# **CMOSTEK**

# **CMT2300A FIFO and Packet Format Usage Guideline**

#### <span id="page-0-0"></span>**Summary**

This article describes the CMT2300A FIFO, packet format and the working principle of the interrupt system. When the article introduces the contents of the configuration register, it will correspond to the parameters that can be entered on the RFPDK to facilitate the user configuration.

The part numbers covered by this document are as shown below.

#### **Table1. Part Numbers Covered by This Document**

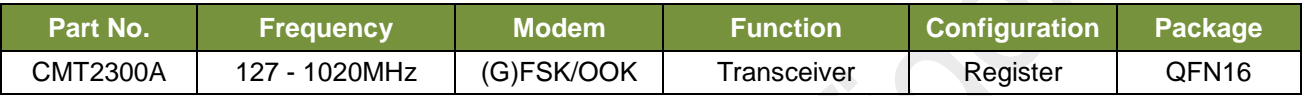

Before reading this document, it is recommended that reading the《AN142 - CMT2300A Quick Start Guideline», that will be make it easy to understand.

#### Table of contents

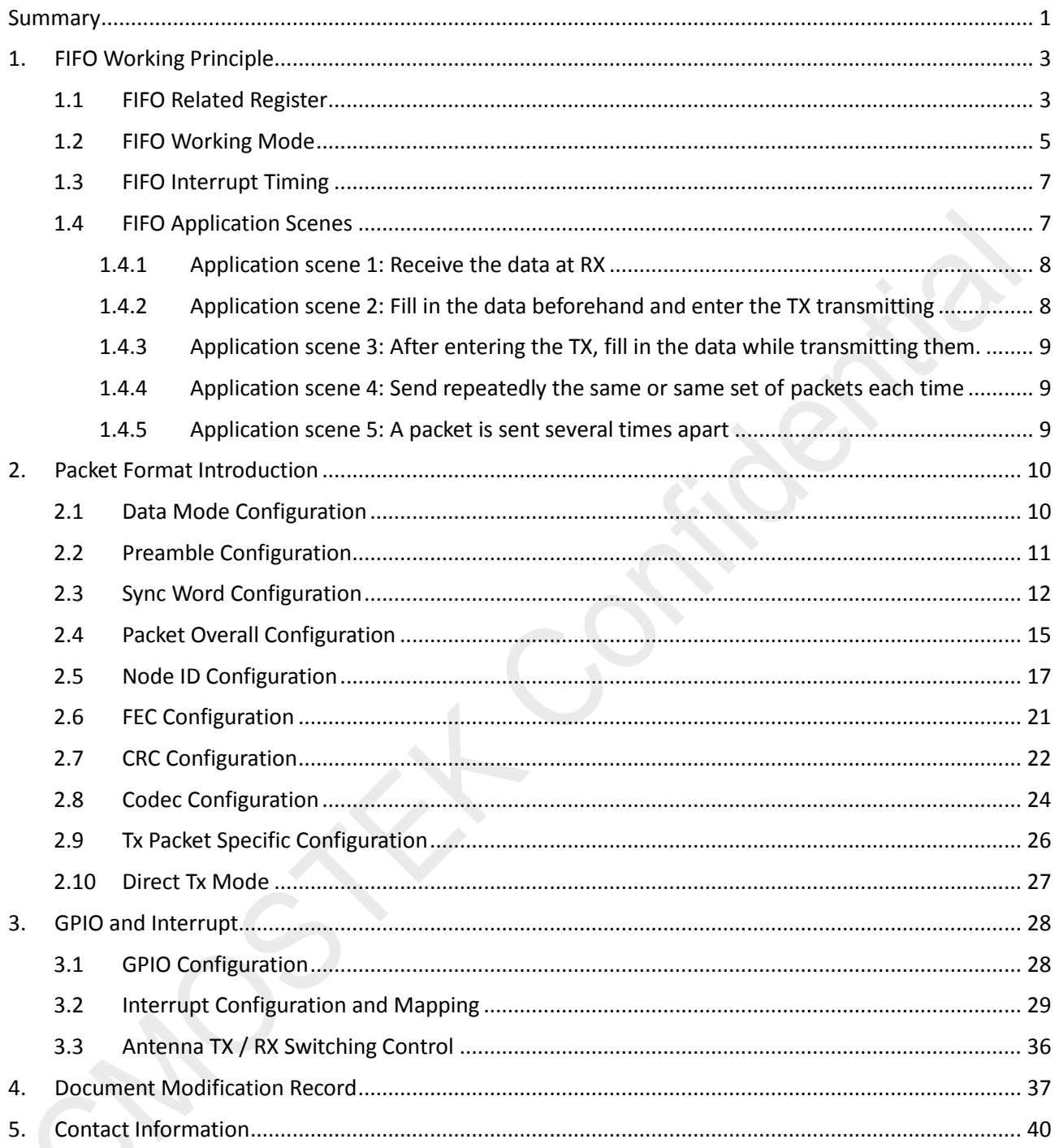

## <span id="page-2-0"></span>**1. FIFO Working Principle**

#### <span id="page-2-1"></span>**1.1 FIFO Related Register**

The corresponding RFPDK interface and parameters are as below:

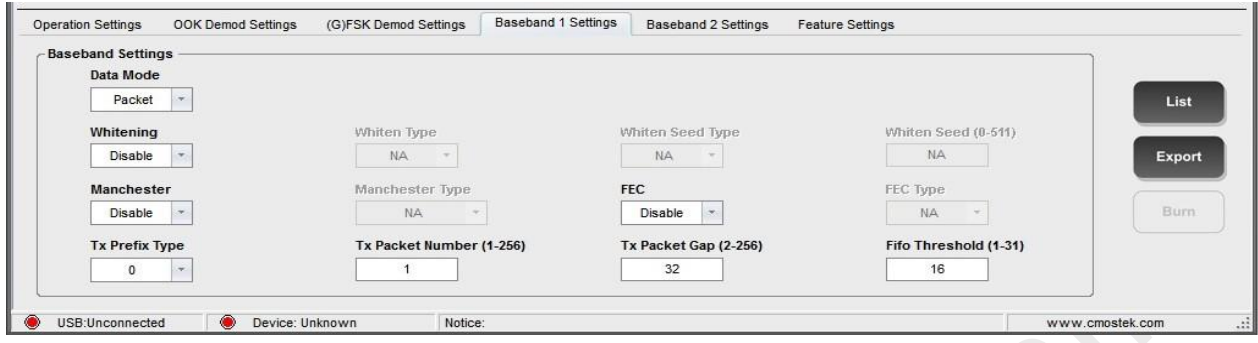

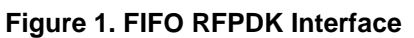

#### **Table 2. FIFO Related Parameter**

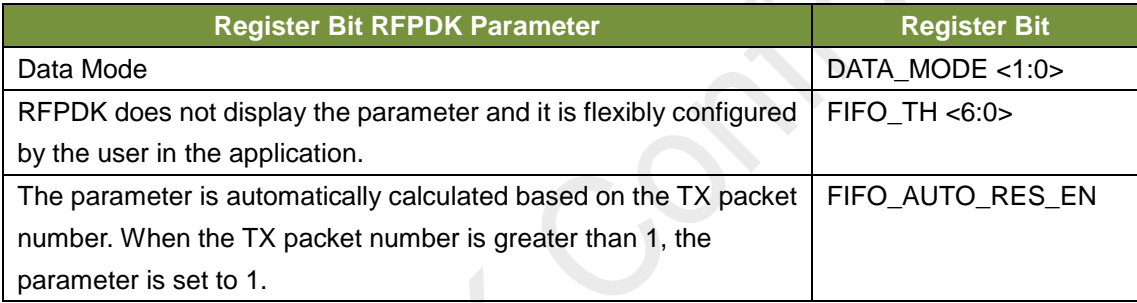

The contents and explanations of the register can be seen in the following table.

#### **Table 3. Register Located in the Configuration Bank:**

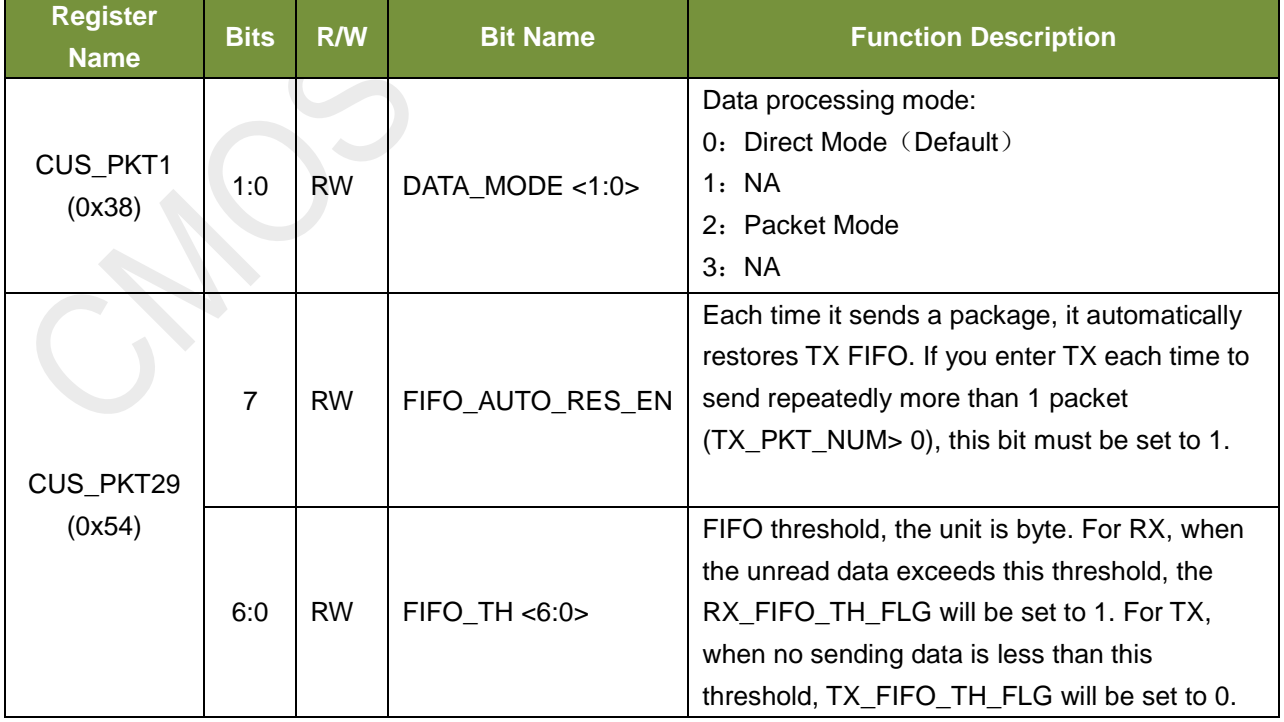

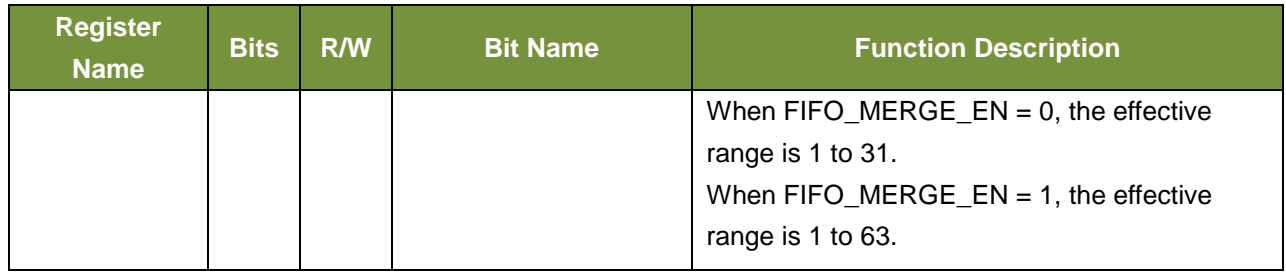

## **Table 4. Register Located in the Control Bank 1**

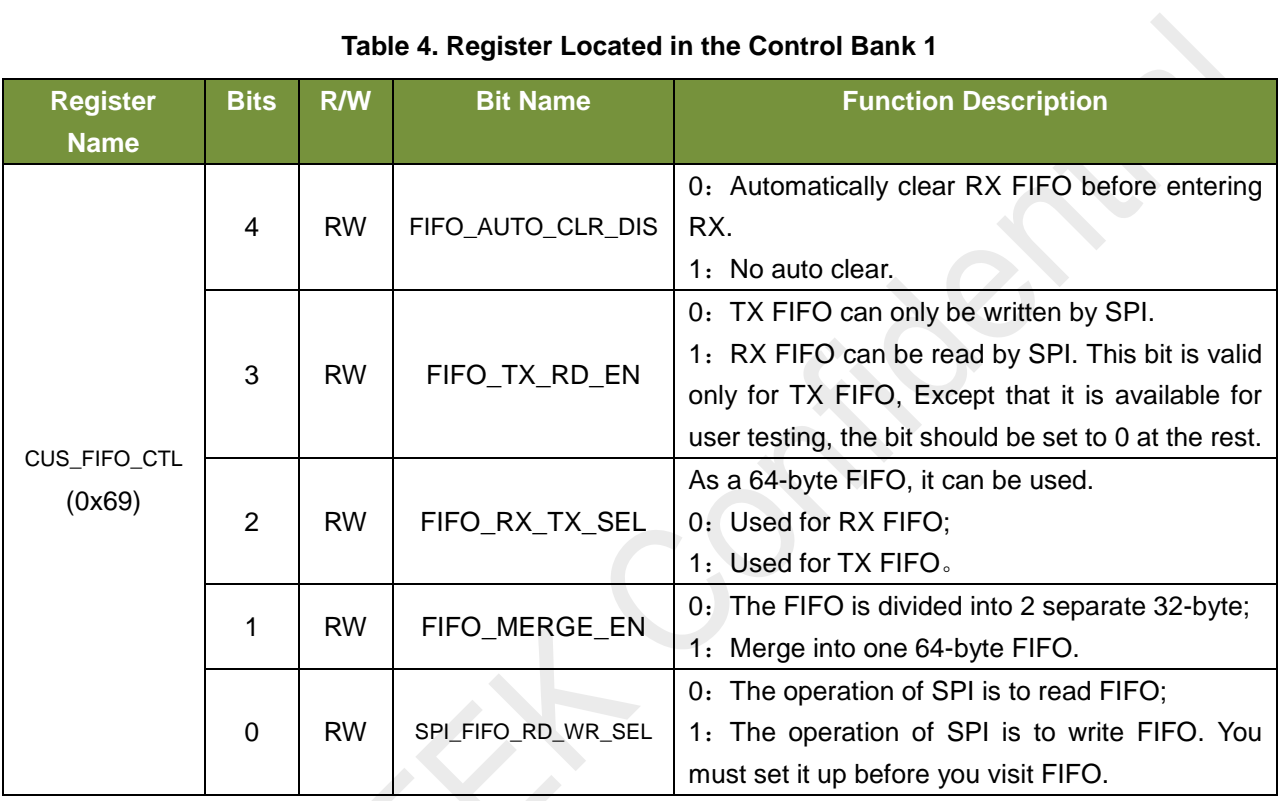

## **Table 5. Register Located in the Control Bank 2**

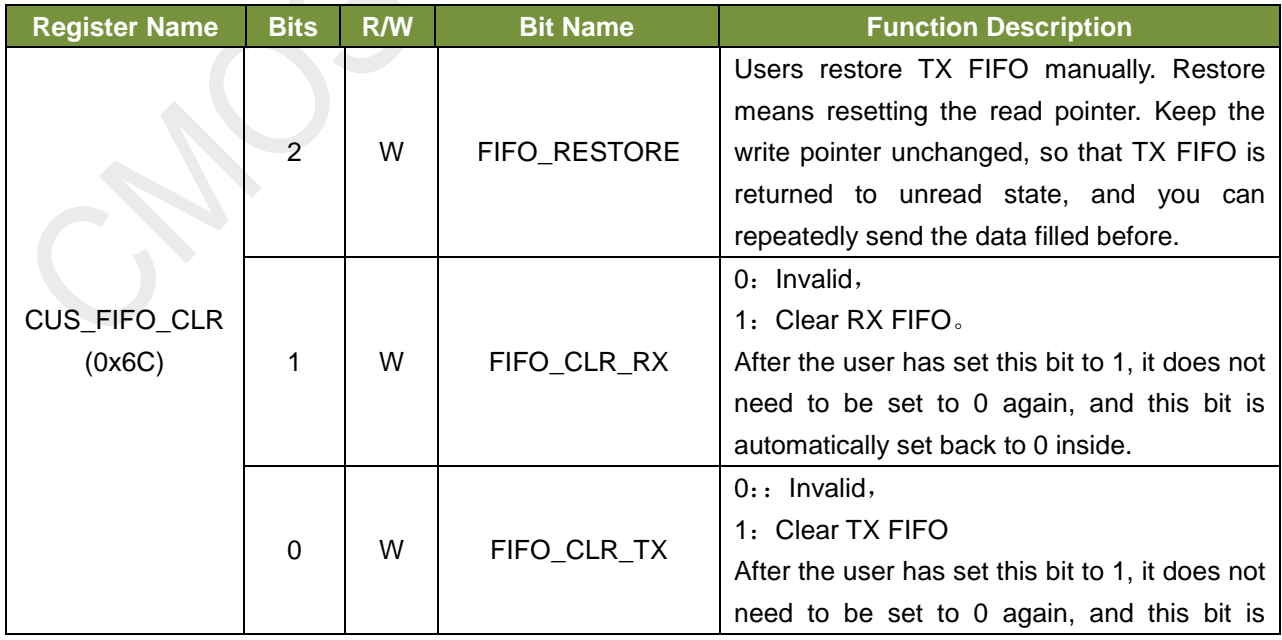

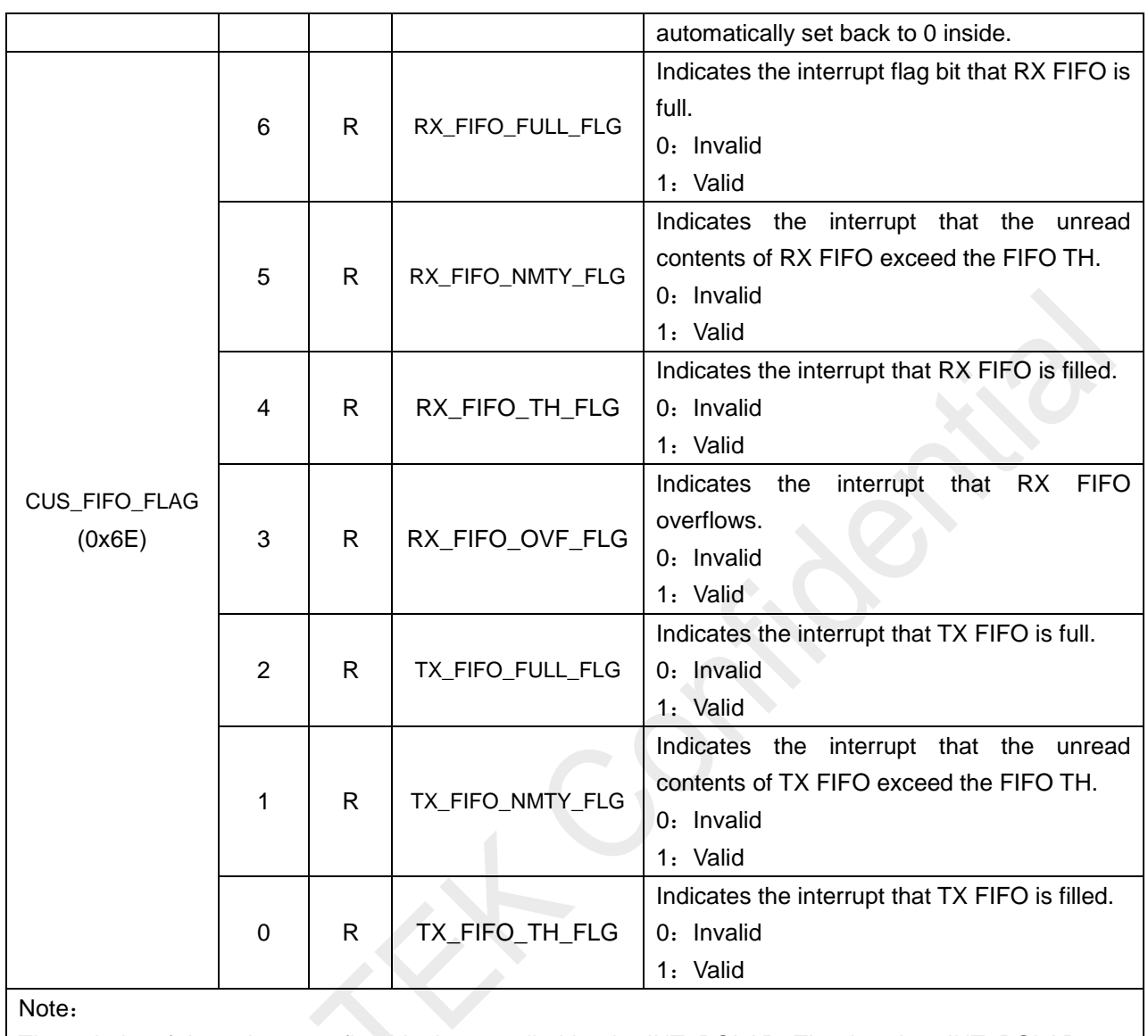

The polarity of these interrupt flag bits is controlled by the INT\_POLAR. That is, when INT\_POLAR = 1, they are all 0 valid and 1 invalid.

In these registers, some bits that are not associated with the FIFO are ignored here and are not introduced.

## <span id="page-4-0"></span>**1.2 FIFO Working Mode**

CMT2300A provides two separated 32-byte FIFO by default. They are used for RX and TX respectively, both are separated each other. Users can also set FIFO\_MARGE\_EN to 1, and then the two FIFO are merged into a 64-byte FIFO. It can be used both under TX and RX. By configuring the FIFO\_RX\_TX\_SEL to indicate whether it is currently used as TX or RX.

In general, we would suggest that the FIFO working mode is pre configured in the STBY state, and then starting the work of TX/RX. As long as the registers locate in the configuration bank and the control bank 1, the contents can be saved in the SLEEP state. Therefore, unless you change your working mode, configuring once is enough.

#### **Separate FIFO pre configuration**

- 1. Set DATA\_MODE <1:0> to 2 and set the data processing mode to Packet mode.
- 2. Set FIFO\_MERGE\_EN to 0.
- 3. Select the operation to be performed afterwards:

If you want to go to RX:

- a) Configure SPI\_FIFO\_RD\_WR\_SEL to 0 (SPI read FIFO mode);
- b) If the user wants RX FIFO to be automatically cleared every time he enters the RX, the FIFO\_AUTO\_CLR\_DIS is set to 0, otherwise it is set to 1, and then manually cleared.

If you want to go to TX:

a) Configure SPI\_FIFO\_RD\_WR\_SEL to 1 (SPI write FIFO mode)

#### **Merged FIFO pre configuration**

- 1. Set DATA\_MODE <1:0> to 2 and set the data processing mode to Packet mode.
- 2. Set FIFO\_MERGE\_EN to 1.
- 3. Select the operation to be performed afterwards:

If you want to go to RX:

- a) Set FIFO\_RX\_TX\_SEL to 0 (RX mode);
- b) Configure SPI\_FIFO\_RD\_WR\_SEL to 0 (SPI read FIFO mode);
- c) If the user wants RX FIFO to be automatically cleared every time he enters the RX, the FIFO AUTO CLR DIS is set to 0, otherwise it is set to 1, and then manually cleared before starting.

If you want to go to TX:

- a) Set FIFO\_RX\_TX\_SEL to 1 (TX mode);
- b) Configure SPI\_FIFO\_RD\_WR\_SEL to 1 (SPI write FIFO mode)..
- c) Clear manually before starting.

When FIFO is merged, there is only one FIFO inside the chip. Because RX/TX is half duplex, one FIFO is enough. When FIFO is divided into two, they are independent of each other, and without interference, some special functions can be realized. For example, if the transmitting data is the same every time, and the RX FIFO can save the contents under SLEEP, then the TX FIFO will only need to be filled once to save time and power. Another example is that the RX FIFO is written continuously in the RX state, and the user can use the received time to fill the data to be transmitted next time into the TX FIFO in parallel. This will not disturb the work of RX FIFO, but also save time. And also this will not leave the special time to fill in the TX FIFO, but also save the power.

It is important to note that you must clear manually after you switch between TX FIFO and RX FIFO each time, otherwise it will not work properly.

In order to apply to the FIFO merging and not merging the two cases, FIFO read-write enable operations configure FIFO\_RX\_TX\_SEL and SPI\_FIFO\_RD\_WR\_SEL according to the merging usage requirements.

 Cmt2300\_GoStby(); Cmt2300\_ClearInterruptFlags(); /\* Must clear FIFO after enable SPI to read or write the FIFO \*/ Cmt2300\_EnableWriteFifo(); Cmt2300\_ClearFifo(); // When merged FIFO is used, additional delay is required when the sending byte is too long. /\* The length need be smaller than 32 \*/ Cmt2300\_WriteFifo(g\_pTxBuffer, g\_nTxLength);

FIFO read-write operation code examples see Appendix 1.

## <span id="page-6-0"></span>**1.3 FIFO Interrupt Timing**

Here, we first give the interrupt timing diagram of RX FIFO and TX FIFO. Users can refer to them to understand easily.

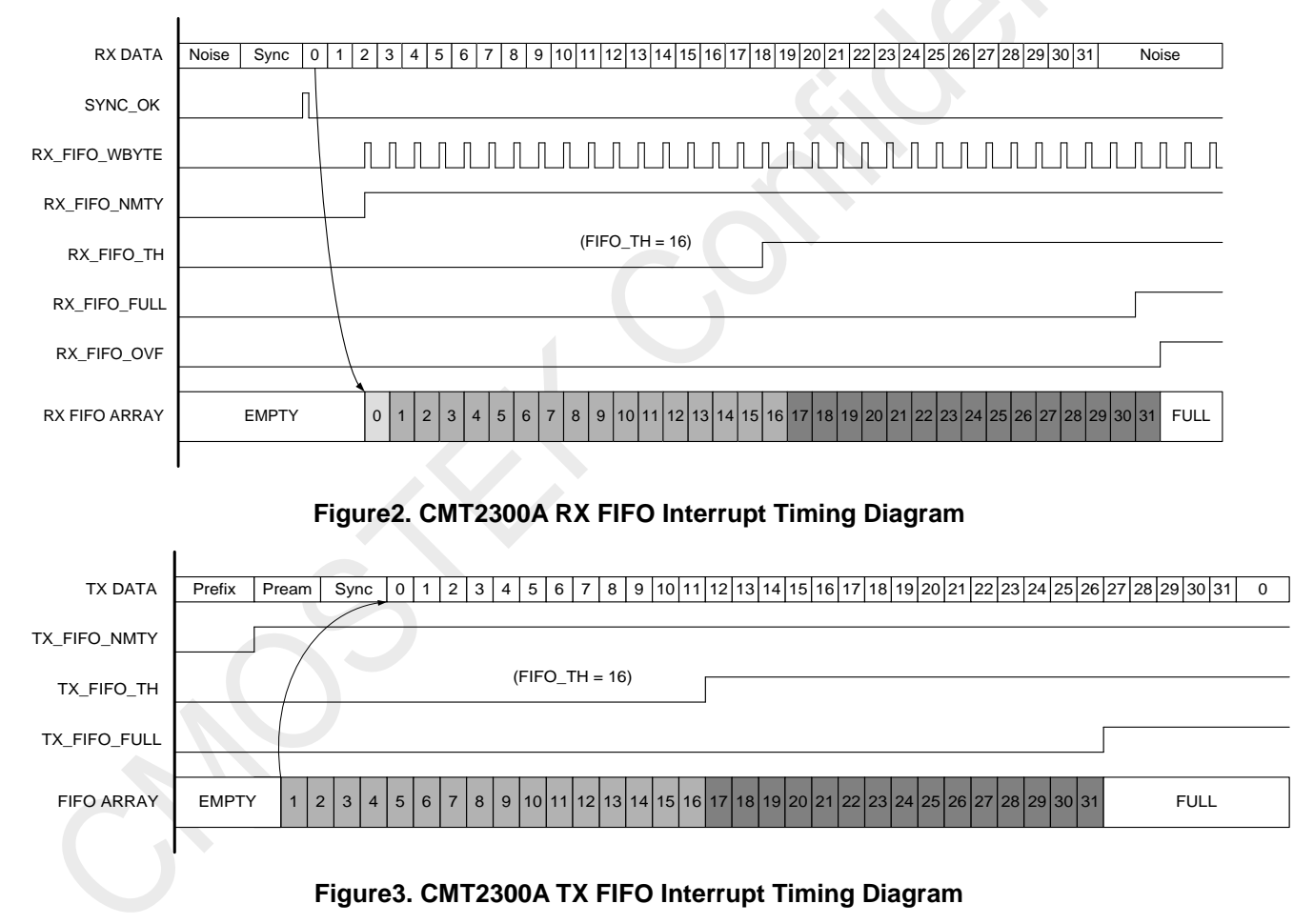

#### <span id="page-6-1"></span>**1.4 FIFO Application Scenes**

When the FIFO is configured, you can start using it. Here are some classic application scenes. To complete the entire process of TX and RX, you also need to configure and control other things. These are introduced later. Here we will only introduce the contents related to FIFO.

#### <span id="page-7-0"></span>**1.4.1 Application scene 1: Receive the data at RX**

RX FIFO is used more directly. Clear it when you enter RX every time. Enter RX and fill them if the data is received (Detect the Sync Word successfully). MCU can achieve the following several operations according to the interrupt. After you have finished, you cannot use it. Send FIFO CLR RX to clear before you receive it next time.

- 1. Detect the RX\_FIFO\_FULL interrupt. Once valid indicates that the FIFO has been filled, you can start reading. The appropriate packet length is just equal to the FIFO depth. Also, the user does not read the FIFO until the full packet is received.
- 2. Detect the RX\_FIFO\_TH interrupt. Once valid indicates that the FIFO has been filled in the preset data length, you can start reading. The appropriate packet length is not equal to the FIFO depth. Also, the user does not read the FIFO until the full packet is received.
- 3. Detect the RX\_FIFO\_NMTY interrupt. Once valid, read immediately until the interrupt is invalid. Read again when the interrupt is valid again. This allows you to read them while you receive them. It is suitable for the case where the packet length is greater than the FIFO depth and is suitable for the case where the packet length is less than or equal to the FIFO depth.
- 4. Detect the X\_FIFO\_WBYTE interrupt. Read immediately once it is valid. This allows you to achieve the regular operation to write a byte and then read a byte. The premise is that SPI is faster than receiving the data.

In addition, you can define how many packets are sent per sending by setting the TX\_PKT\_NUM <7:0>. If sending the packet is more than one, the FIFO\_AUTO\_RES\_EN is set to 1. That is, the TX FIFO automatically clears the read pointer and goes back the unread state after each packet is sent. This allows you to repeatedly send the same packet. You don't need MCU to fill in the data again. The user can set the TX PKT GAP <7:0> to define the time gap between each packet, the unit is the symbol. After entering the transmitting state, the transmitter sends N packets according to these configurations. After completing, the transmitter automatically exits the TX and returns to the specified state. The status after exiting can be configured by TX\_EXIT\_STATE <1:0>.

If you want to achieve continuous reception, it is recommended to use the above fourth operation. This needs SPI to read quickly enough. At least it is 1.5 times faster than the rate that FIFO writes a byte. For example, if the data rate is 10KHz, the time it takes to receive a byte is about 800 us. The rate SPI reads a byte is 1.5 times faster than the rate FIFO writes a byte. The most time-consuming is 534us. SPI reads a byte for 8 SCL clock cycles, but with the added time cost before and after, we can count it according to the 10 SCL clock cycles, then each cycle is 53.4us, converted to SCL clock frequency is about 18.7 kHz. The rate of SCL is roughly 2 times the rate of data.

#### <span id="page-7-1"></span>**1.4.2 Application scene 2: Fill in the data beforehand and enter the TX transmitting**

For many applications, pre fill the data packets to be transmitted into TX FIFO, and then enter the TX transmitting. The behavior of filling data is suggested to be executed in the STBY state. This scene is suitable for packet length less than or equal to FIFO depth, and the application time does not need to be very compact. After the user pre configured, he can write the data directly and judge whether the data has been fully written by detecting the interrupt of TX\_FIFO\_NMTY, TX\_FIFO\_TH or TX\_FIFO\_FULL. During the debugging stage, after completing the data, the user can read back the filling data according to the following methods, and

confirm whether the filling data is the correct:

- 1. Set FIFO\_TX\_RD\_EN to 1 and enter the read back mode of TX FIFO.
- 2. Set SPI\_FIFO\_RD\_WR\_SEL to 0 and enter the read FIFO mode of SPI.
- 3. Read the data and confirm whether it is correct.
- 4. Set FIFO TX RD EN to 0 and exit the read back mode of TX FIFO.
- 5. Set SPI\_FIFO\_RD\_WR\_SEL to 1 and enter the write FIFO mode of SPI.
- 6. Set FIFO\_CLR\_TX to 1 and clear FIFO.
- 7. Re write the data to be ready for transmitting.

#### <span id="page-8-0"></span>**1.4.3 Application scene 3: After entering the TX, fill in the data while transmitting them.**

If the user first enters the TX state, but the TX FIFO is empty, the chip will always transmit the prefix. The content of the prefix is determined by TX\_PREFIX\_TYPE <1:0>, which can be 0, 1, or preamble. At the time of transmitting the prefix, the chip will have been waiting for the user to fill FIFO, until the user begin to fill in the first data byte, the chip will stop transmitting the prefix, and has been according to the rhythm of the data rate to obtain FIFO data to transmit them until the end. So in this scene, SPI is fast enough, and SCL is at least 2 times as fast as the data rate. If the speed of SPI writing cannot catch up during the transmitting data, that is, the FIFO is read out by the transmitter, transmitting will not stop, and will always send 0 until FIFO fill in the next data. But this is an improper operation, and the user should try to avoid it.

#### <span id="page-8-1"></span>**1.4.4 Application scene 4: Send repeatedly the same or same set of packets each time**

Since TX FIFO saves the content in the SLEEP state, MCU just needs to fill in the data once if the data sent each time is the same. After completing the sending each time, enter STBY and set FIFO\_RESTORE to 1 (Without setting 0, this bit will be cleared automatically), clear the FIFO read pointer. This means that FIFO is back in the unread state, and the data is stored in it. Entry TX next time and re send the same content, go round and begin again. If FIFO\_AUTO\_RES\_EN has been set to 1, you don't have to manually set FIFO\_RESTORE, and next time you go directly to the TX to send them.

#### <span id="page-8-2"></span>**1.4.5 Application scene 5: A packet is sent several times apart**

TX FIFO not only saves the content in the SLEEP state, but also saves the pointer state. For example, with the merged FIFO, the size is 64-byte, and the user will send the four packets one after another, each packet is 16-byte. Then, users can first fill these 4 packets in FIFO in STBY, and make sure that FIFO is full, then set the data length to 16 (how to set it according to the packet format, the following will introduce.), set the TX packet number to 1, set the FIFO\_AUTO\_RES\_EN to 0, and then enter the TX. The chip sends the first 16-byte packet, exit to STBY after completing, and then re-enter the TX, the chip sends the second packet...... until the fourth sending is completed. In this process, MCU does not need to do anything. It is only responsible for detecting the interrupt and switching the state.

## <span id="page-9-0"></span>**2. Packet Format Introduction**

CMT2300A uses the TX and RX unified configuration. It is more typical and more flexible packet format. The structure diagram is as follows:

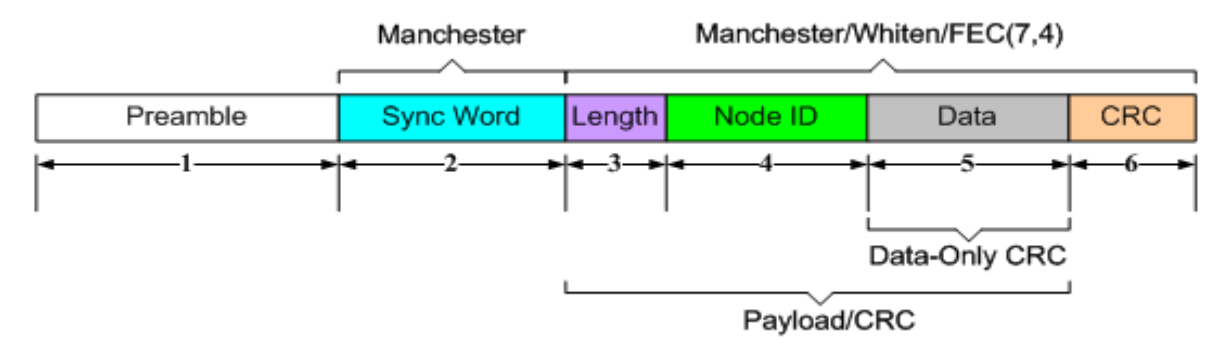

#### **Figure 4. Packet Structure Diagram**

The packet format contains six optional parts. This structure can meet the demand of most single Field structures in the market, and is not compatible with multi Field structure.

The configurable content of packet format is centered on "the baseband zone". The following will combine these registers to explain how to configure each part.

#### <span id="page-9-1"></span>**2.1 Data Mode Configuration**

Data Mode refers to the external MCU to input the sending data or obtain the received data by which mode.

#### **The corresponding RFPDK interface and parameters are as below:**

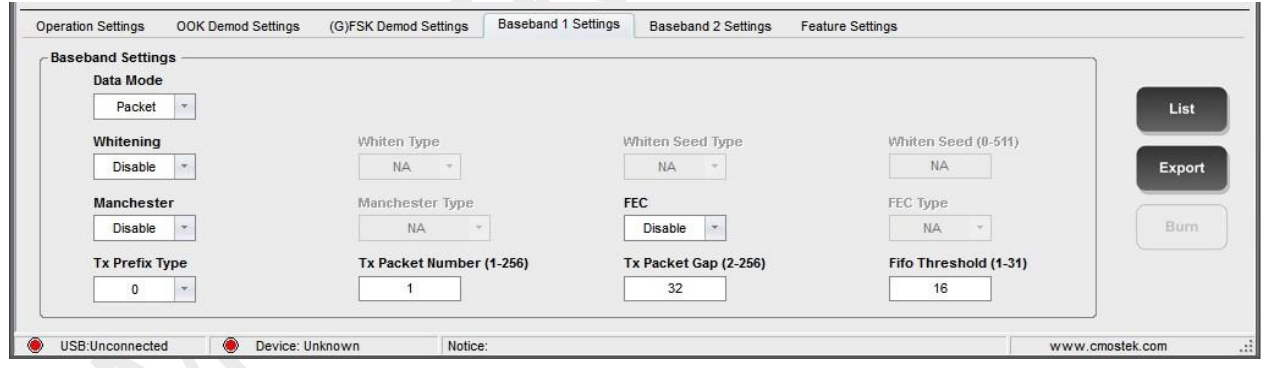

**Figure 5. Data Mode RFPDK Interface**

#### **Table 6. Data Mode Related Parameter**

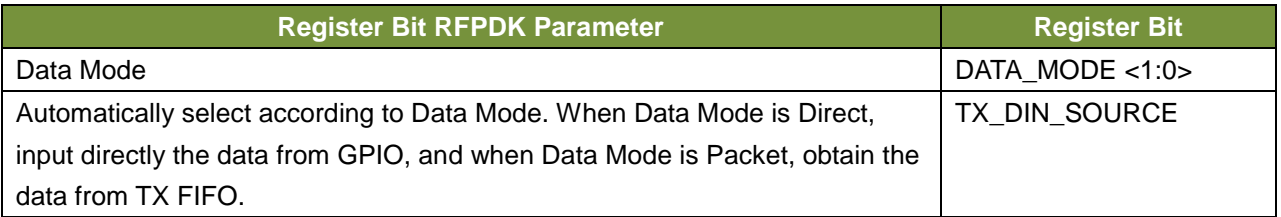

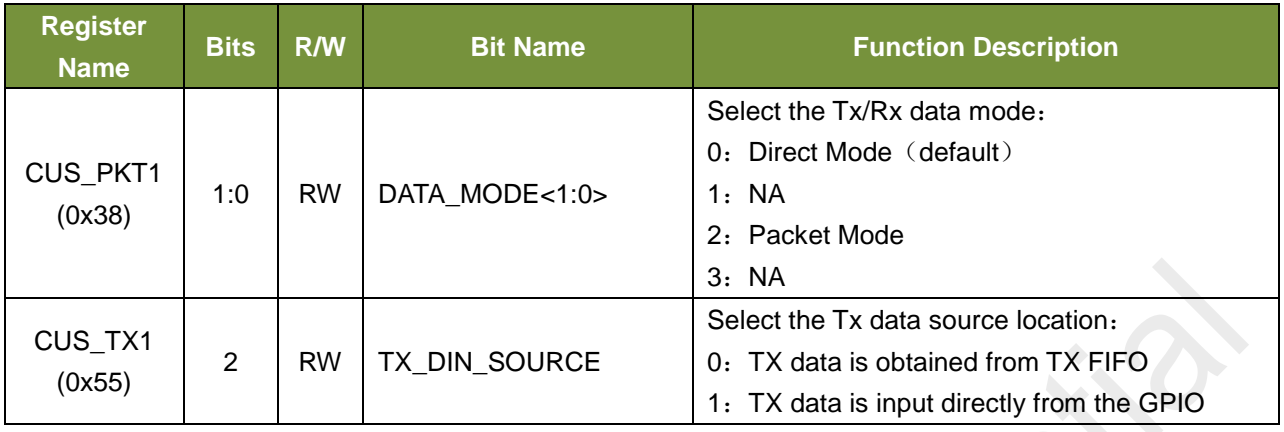

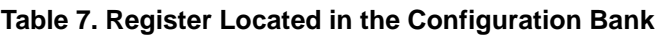

The difference between data mode is that:

- **Direct** –Direct mode. The RX mode only supports the preamble and sync detection. FIFO doesn't work. RX does not support any packet formats.
- **Packet** –Packet format mode. It supports all packet format configurations, FIFO works.

#### <span id="page-10-0"></span>**2.2 Preamble Configuration**

#### **The corresponding RFPDK interface and parameters are as below:**

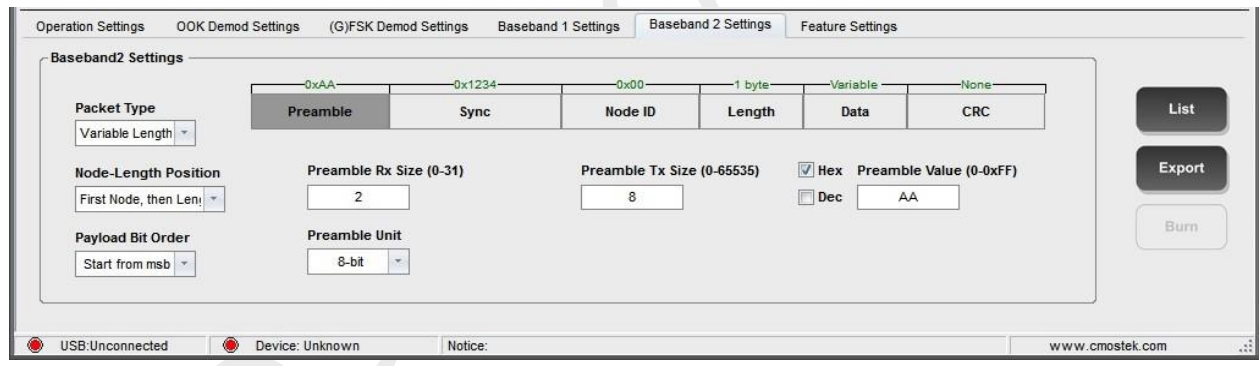

**Figure 6. Preamble RFPDK Interface**

#### **Table 8. Preamble Related Parameter**

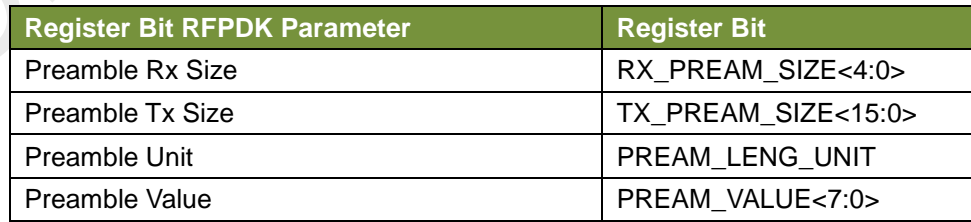

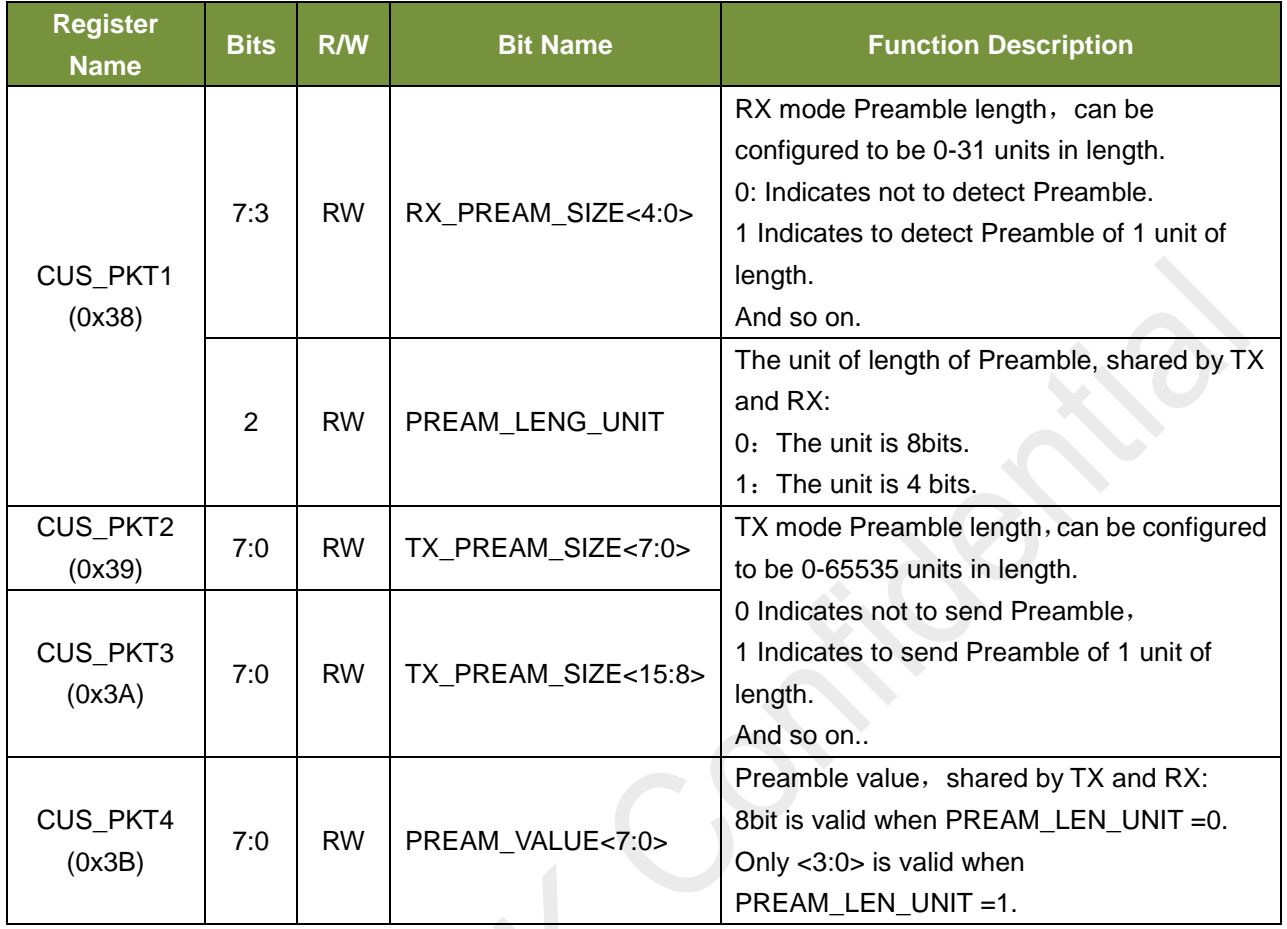

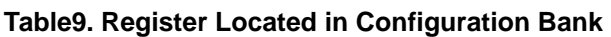

For RX, the Preamble detection success will generate PREAM\_OK interrupt. In addition, Preamble detection will continue throughout the receiving phase, and it is recommended that the user only detect the interrupt when necessary.

## <span id="page-11-0"></span>**2.3 Sync Word Configuration**

**The corresponding RFPDK interface and parameters are as below:**

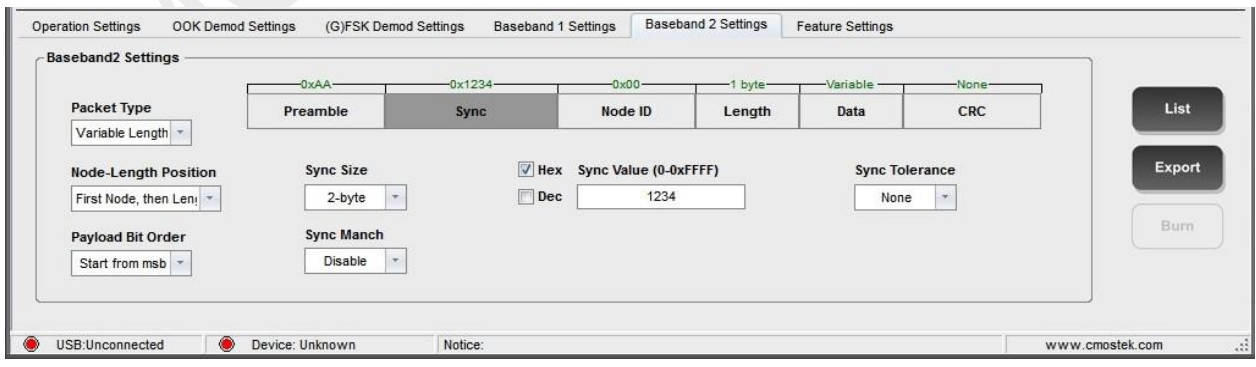

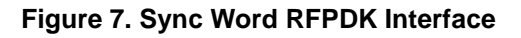

## **Table10. Sync Word Related Parameter**

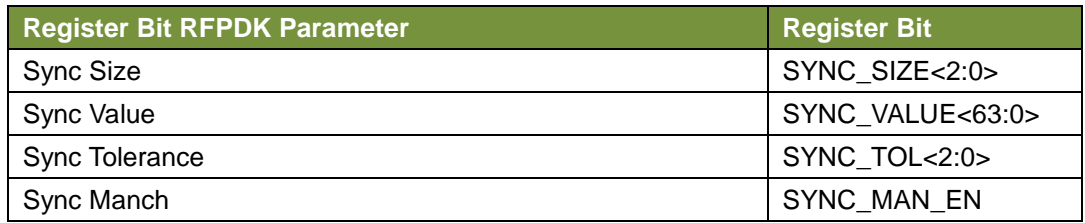

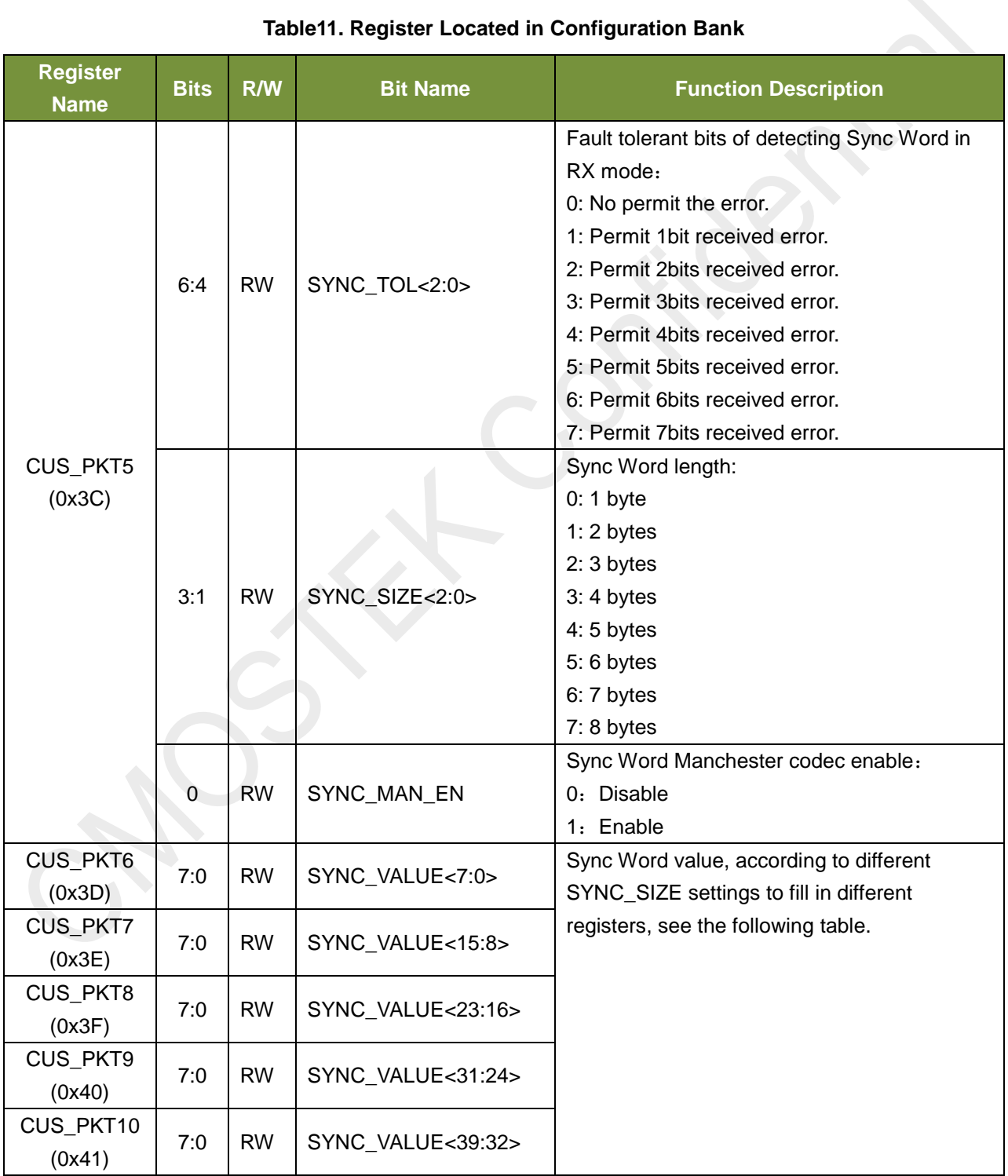

## **Table11. Register Located in Configuration Bank**

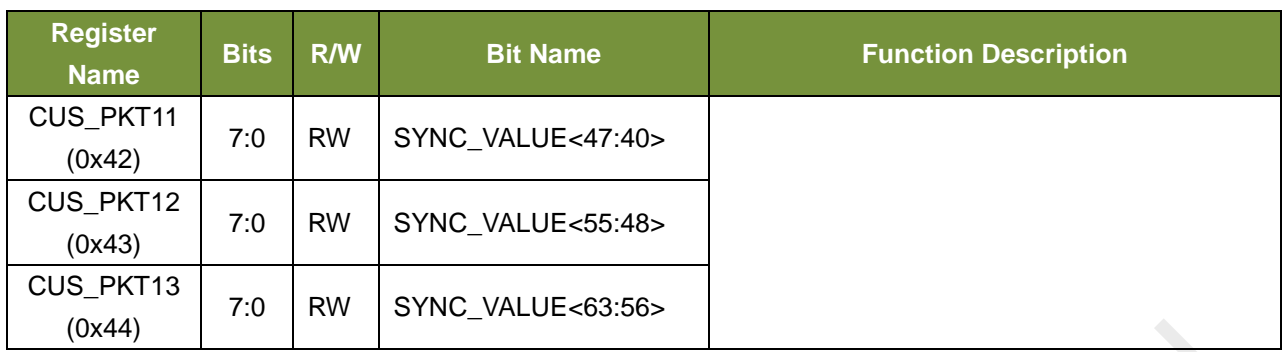

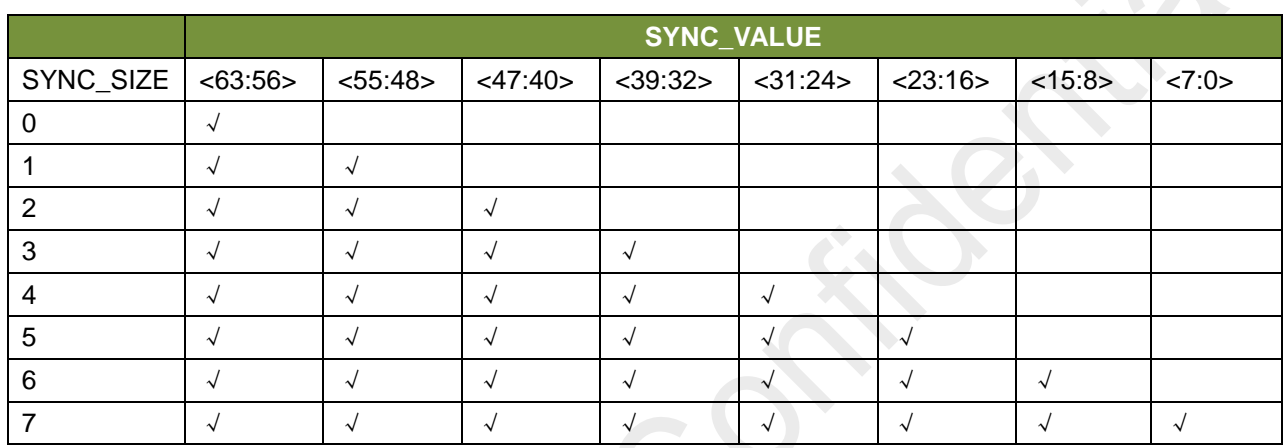

The tick in the table indicates the register to be filled in. For example, if SYNC\_SIZE is set to 1, the length is 2 bytes, the synchronous word is 0x5678, then the user will fill the value in the two registers of SYNC\_VALUE<63:56> and SYNC\_VALUE<55:48>. The MSB corresponds to the sixty-third bit. The LSB corresponds to the forty-eighth bit. That is filling 0x56 into SYNC\_VALUE<63:56> and filling 0x78 into SYNC\_VALUE<55:48>.

In addition, some applications need to Manchester encode the entire packet, but most applications only need to encode Payload. So, design a Manchester encoding enable bit alone for Sync Word.

## <span id="page-14-0"></span>**2.4 Packet Overall Configuration**

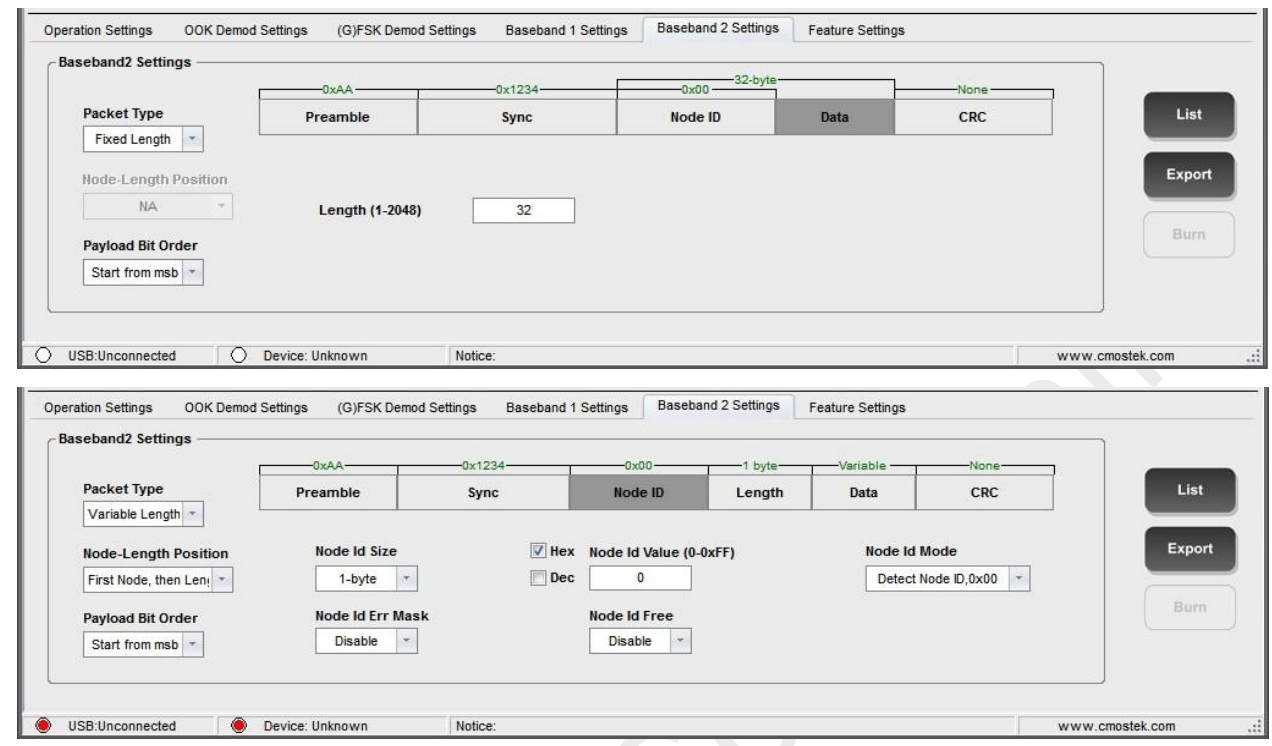

**The corresponding RFPDK interface and parameters are as below:**

## **Figure 8. Packet RFPDK Interface**

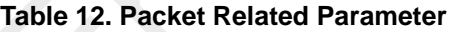

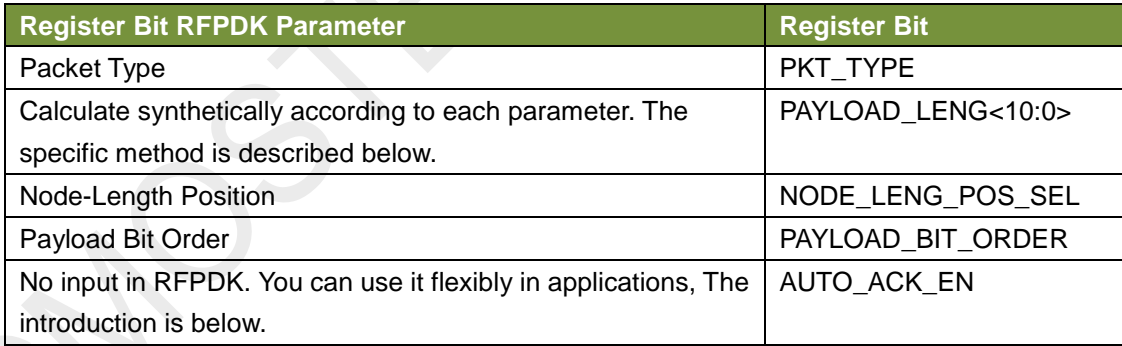

| <b>Register</b>                           | <b>Bits</b>    | R/W       | <b>Bit Name</b>    | <b>Function Description</b>                                                                                                    |
|-------------------------------------------|----------------|-----------|--------------------|----------------------------------------------------------------------------------------------------|
| <b>Name</b><br><b>CUS PKT14</b><br>(0x45) | 6:4            | <b>RW</b> | PAYLOAD_LENG<10:8> | The <10:8> bit of the 11-bit Payload length.<br>When PKT_TYPE is set as a fixed length<br>packet, the configurable content is 0-2047,<br>referring to 1-2048 bytes.<br>When PKT_TYPE is set to a variable<br>packet, only <7:0> is valid, and the<br>configurable length is 1-256 bytes. |
|                                           | 3              | <b>RW</b> | AUTO_ACK_EN        | Automatic packaging the ACK data packets<br>enable.<br>$0:$ Disable<br>1: Enable                                                                                                    |
|                                           | $\overline{2}$ | <b>RW</b> | NODE_LENG_POS_SEL  | In variable packets, the position relationship<br>between Node ID and Length Byte<br>0: Node ID is before length Byte.<br>1. Node ID is after length Byte.                                                                                                    |
|                                           | 1              | <b>RW</b> | PAYLOAD_BIT_ORDER  | 0: First code and decode each byte MSB of<br>the payload+CRC.<br>1: First code and decode each byte LSB of<br>the payload+CRC                                                                                                    |
|                                           | $\Omega$       | <b>RW</b> | PKT_TYPE           | Packet length type<br>0: Fixed packet length<br>1: Variable packet length                                                                                                    |
| CUS_PKT15<br>(0x46)                       | 7:0            | <b>RW</b> | PAYLOAD_LENG<7:0>  | The <7:0> bit of the 12-bit Payload length.<br>The explain is as above                                                                                                    |

**Table 13. Register Located in Configuration Bank**

The following explains in detail the meaning of PAYLOAD\_BIT\_ORDER.

PAYLOAD\_BIT\_ORDER = 1 indicates that when sending, each byte itself of Payload and CRC is sent from LSB to MSB in sequence or Manchester/Whiten encoded. On the other hand, the MSB and LSB sequence of each byte itself of the decoded Payload and the CRC must be changed when receiving, and then encode CRC again. If the configuration of RX and TX is the same, the user is unable to see the process. If users use our product to connect with other people's product, they need to understand the process and configure it properly.

PAYLOAD\_BIT\_ORDER = 0 indicates that this operation is not available.

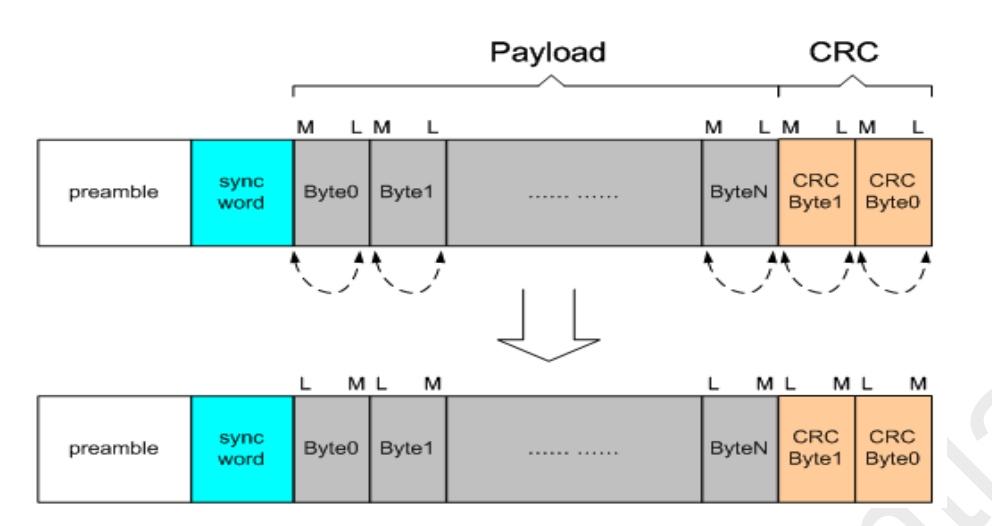

#### **Figure 9. PAYLOAD\_BIT\_ORDER Operation**

Explain AUTO ACK EN usage in detail below.

CMT2300A's AUTO ACK function does not mean that after receiving a packet, it automatically switches back to the TX mode and send back the ACK packet. This control mode is not supported within the chip. The actual usage is that when MCU sets AUTO\_ACK\_EN to 1, the data packet format is automatically configured as the ACK packet format within the chip, as follows:

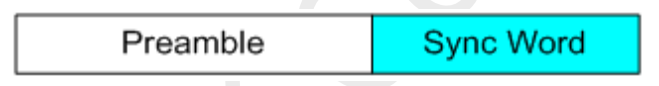

**Figure 10. ACK Packet Format**

This packet only contains Preamble and Sync ID. Then, the external MCU needs to switch the chip to TX mode for sending. The sending content is the packet above. After the sending is completed, MCU needs to set AUTO\_ACK\_EN to 0 first and then perform other operations.

#### <span id="page-16-0"></span>**2.5 Node ID Configuration**

**The corresponding RFPDK interface and parameters are as below:**

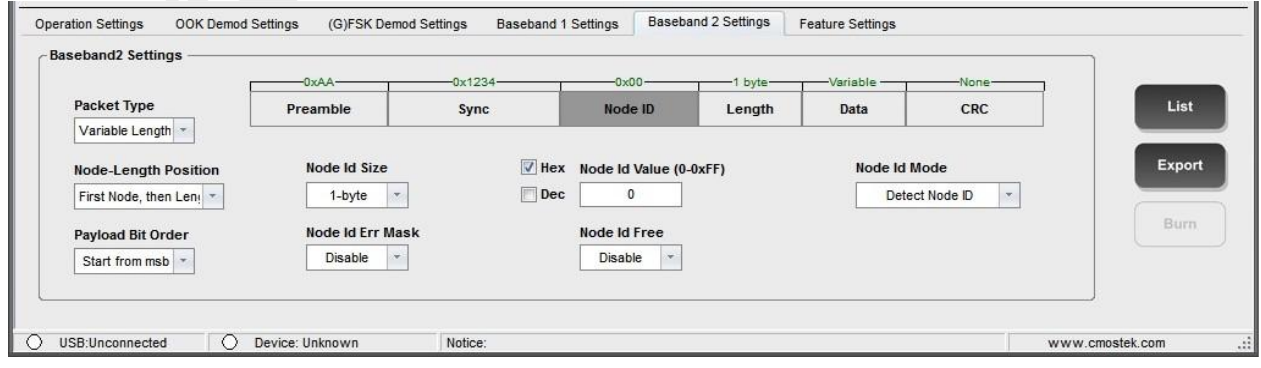

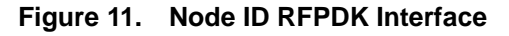

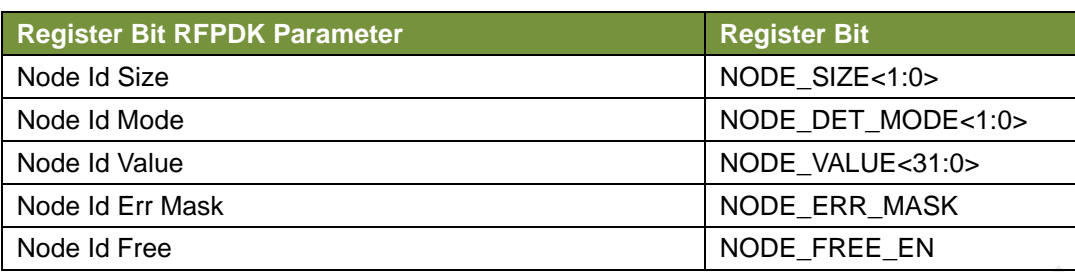

#### **Table 14. Node ID Related Parameter**

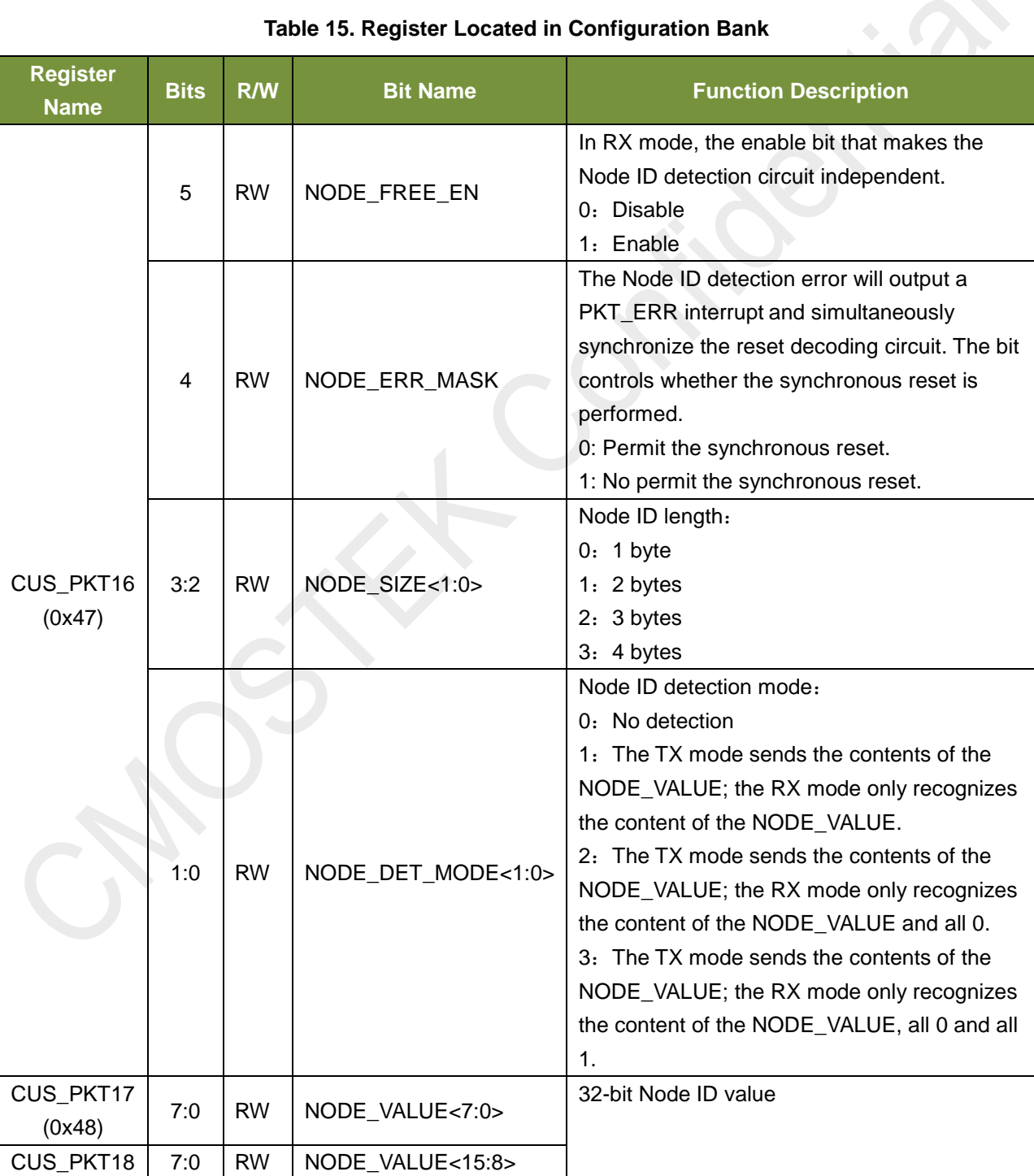

## **Table 15. Register Located in Configuration Bank**

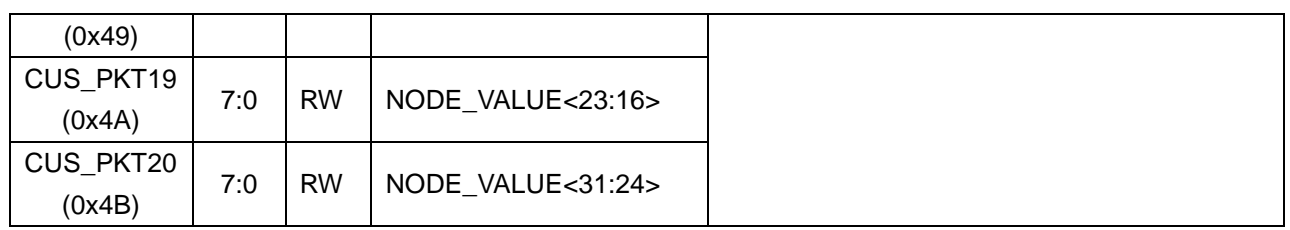

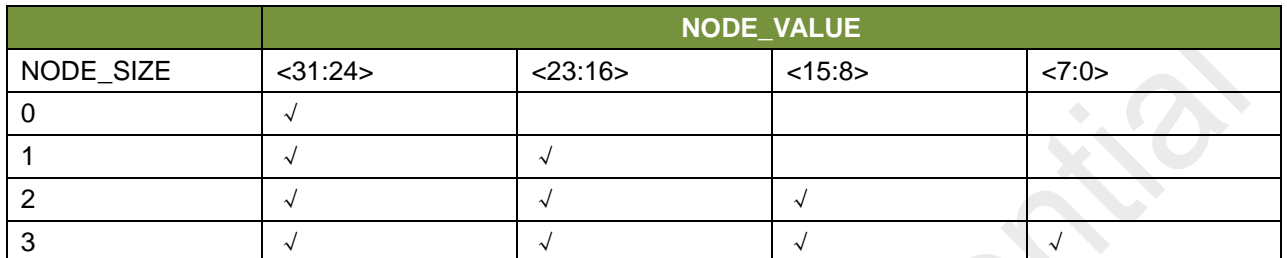

The tick in the table indicates the register to be filled in. For example, if the NODE\_SIZE is set to 1, that is, the length is 2 byte and the value is 0x5678, the user will fill the value in the two registers of SYNC\_VALUE<31:24> and SYNC\_VALUE<23:16>. The MSB corresponds to the thirty-first bit. The LSB corresponds to the sixteenth bit. That is filling 0x56 into SYNC\_VALUE<31:24> and filling 0x78 into SYNC\_VALUE<23:16>.

The following will introduce, in different PKT\_TYPE, how to set up PAYLOAD\_LENG and NODE\_SIZE, how to confirm the DATA length inside Payload, how to explain the Length Byte meaning. Users can find the parts they need to understand in the following table as needed:

#### **Fixed packet format:**

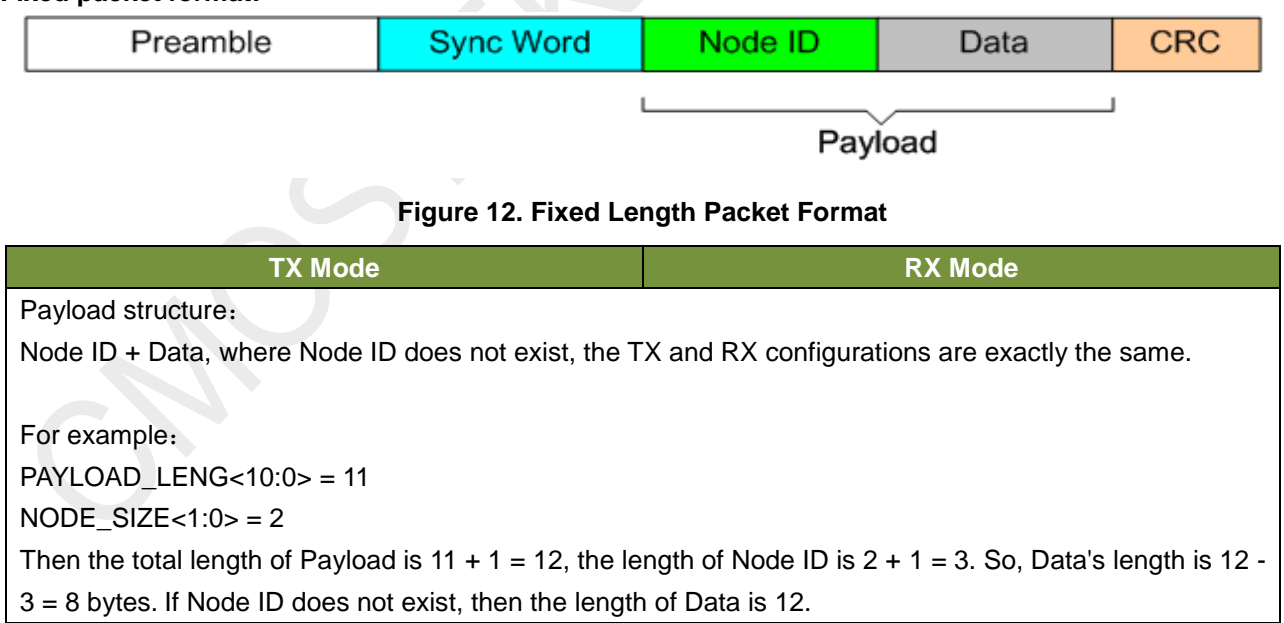

#### **Variable packet format:**

#### **Condition 1: Node ID does not exist**

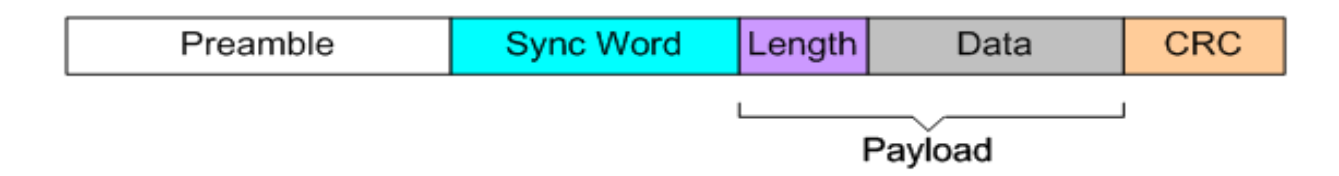

## **Figure13. Variable Packet Format, Node ID does not exist**

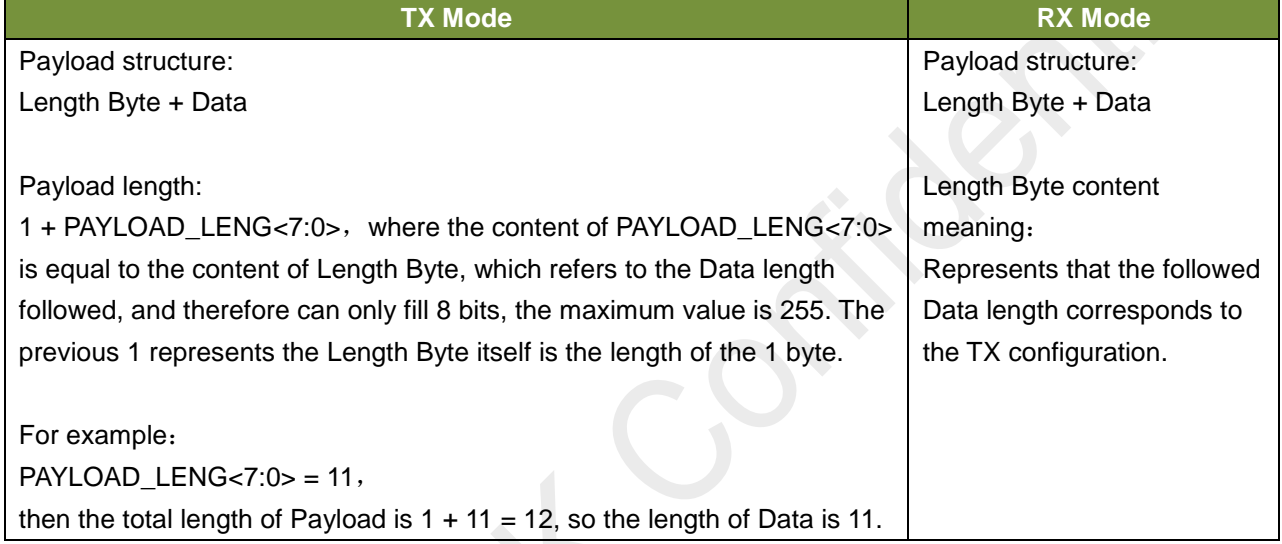

#### **Condition 2: Node ID exists, and NODE\_POSITION = 0 (Node ID is before Length Byte.)**

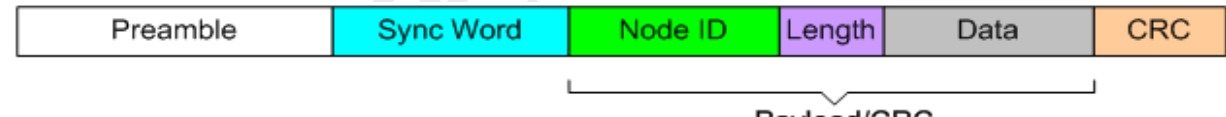

Payload/CRC

#### **Figure 14. Variable packet format, Node ID exists, Node ID is before Length Byte**

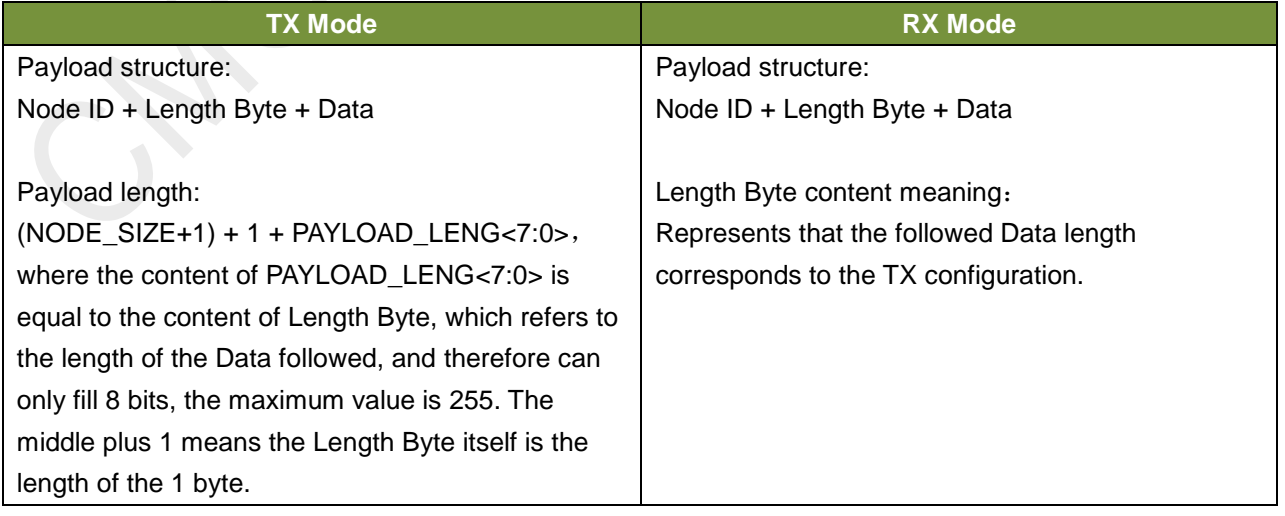

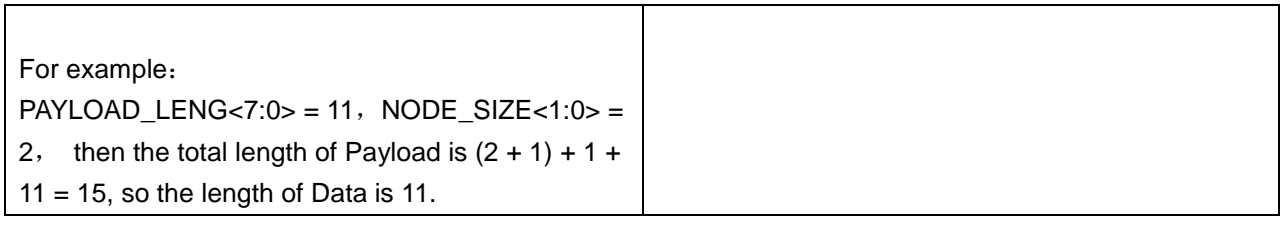

#### **Condition 3: Node ID exists, and NODE\_POSITION = 1 (Node ID is after Length Byte.)**

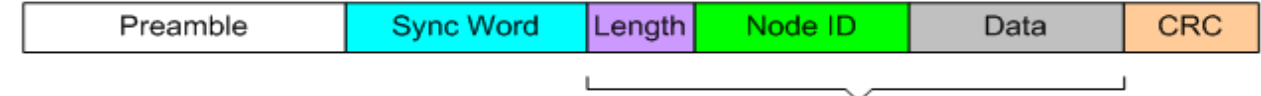

Payload/CRC

#### **Figure 15. Variable Packet Format, Node ID Exists, Node ID is after Length Byte**

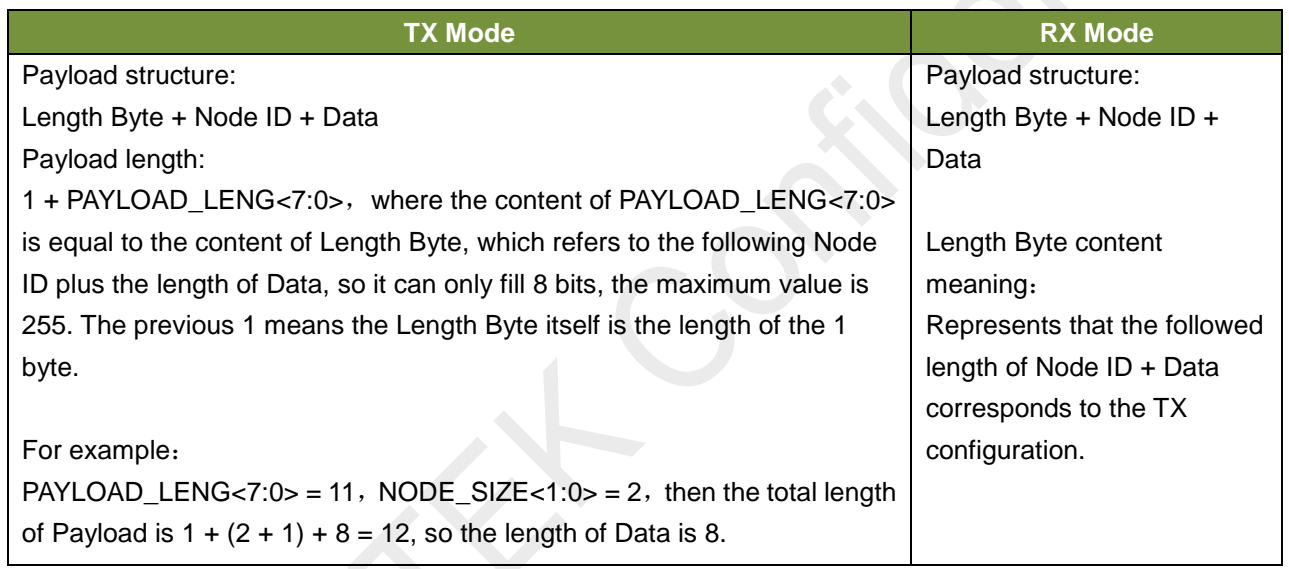

#### <span id="page-20-0"></span>**2.6 FEC Configuration**

**The corresponding RFPDK interface and parameters are as below:**

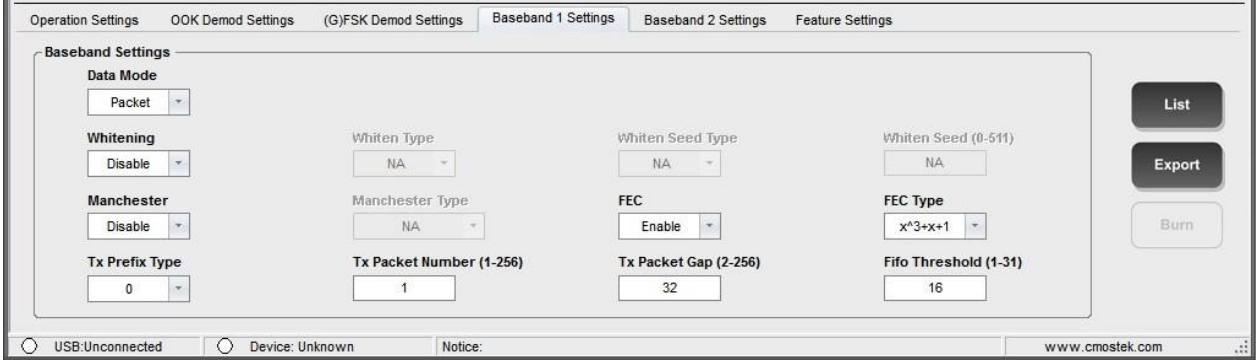

#### **Table 16. FEC Related Parameter**

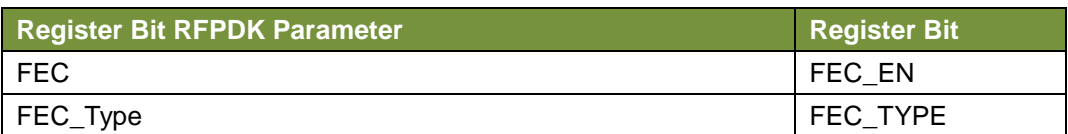

#### **Table 17. Register Located in Configuration Bank**

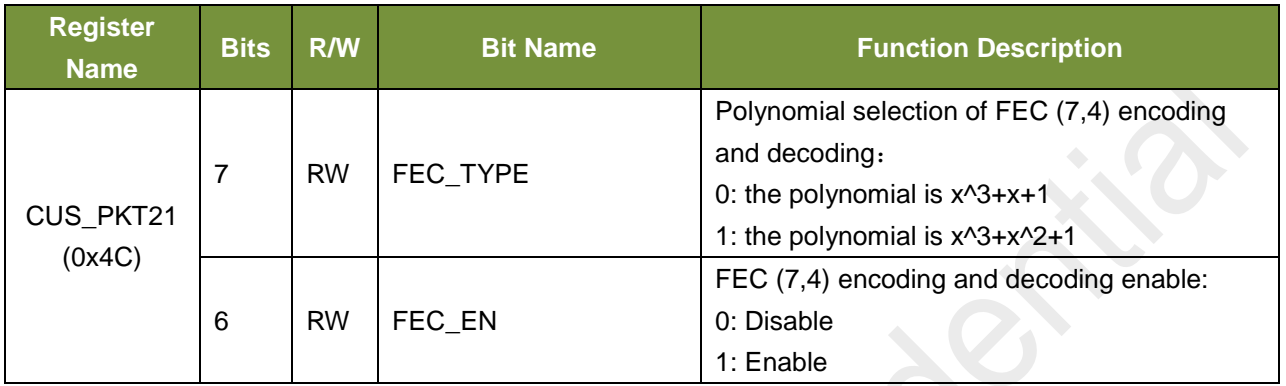

The main function of FEC is to correct an erroneous data in the packet, so it can reduce the packet error rate.

#### <span id="page-21-0"></span>**2.7 CRC Configuration**

#### **The corresponding RFPDK interface and parameters are as below:**

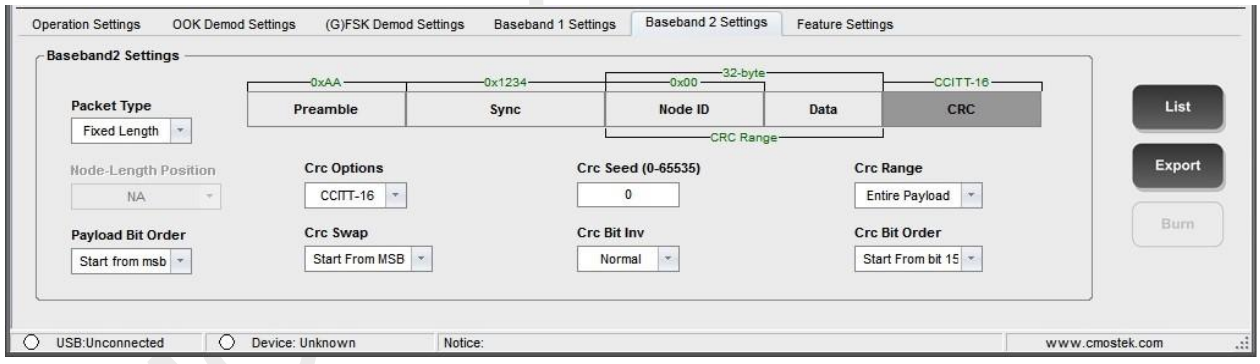

#### **Figure 17. CRC RFPDK Interface**

#### **Table18. CRC Related Parameter**

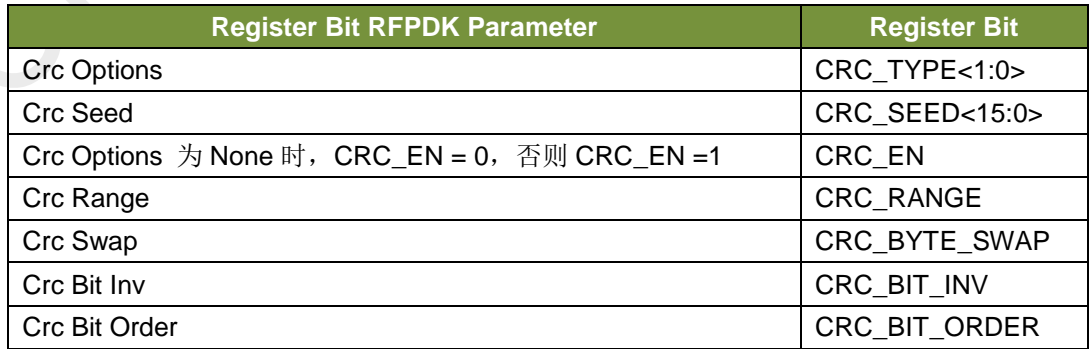

| <b>Register</b><br><b>Name</b> | <b>Bits</b>    | R/W       | <b>Bit Name</b> | <b>Function Description</b>                                                                                                    |
|--------------------------------|----------------|-----------|-----------------|----------------------------------------------------------------------------------------------------|
| CUS_PKT21<br>(0x4C)            | 5              | <b>RW</b> | CRC_BYTE_SWAP   | CRC send-receive order:<br>0: First send and receive the high byte<br>1: First send and receive the low byte                                                                         |
|                                | 4              | <b>RW</b> | CRC_BIT_INV     | Whether or not CRC code is reversed.<br>0: CRC code is not reversed.<br>1: CRC code is reversed bit by bit.                                                                          |
|                                | 3              | <b>RW</b> | CRC_RANGE       | CRC calculation range:<br>0: the whole payload<br>1: only for data                                                                                                    |
|                                | 2:1            | <b>RW</b> | CRC_TYPE<1:0>   | CRC polynomial type:<br>0:CCITT-16<br>1:IBM-16<br>2:ITU-16(equals the reversed CCITT-16)<br>3: NA                                                                                    |
|                                | $\Omega$       | <b>RW</b> | CRC_EN          | <b>CRC</b> enable<br>0: Disable<br>1: Enable                                                                                                    |
| CUS_PKT22<br>(0x4D)            | 7:0            | <b>RW</b> | CRC_SEED<7:0>   | Initial values of CRC polynomial                                                                                                    |
| CUS_PKT23<br>(0x4E)            | 7:0            | <b>RW</b> | CRC_SEED<15:8>  |                                                                                                    |
| CUS_PKT24<br>(0x4F)            | $\overline{7}$ | <b>RW</b> | CRC_BIT_ORDER   | CRC Big-end and Little-end order<br>configuration:<br>0: CRC bytes send and receive in order from<br>bit15 to bit0.<br>1: CRC bytes send and receive in order from<br>bit0 to bit15. |

**Table 19. Register Located in Configuration Bank**

The following explains in detail the principles of several configurations of CRC.

## **CRC\_RANGE**

This function is the codec checksum object of the specified CRC. It could be the whole Payload, or the Data part.

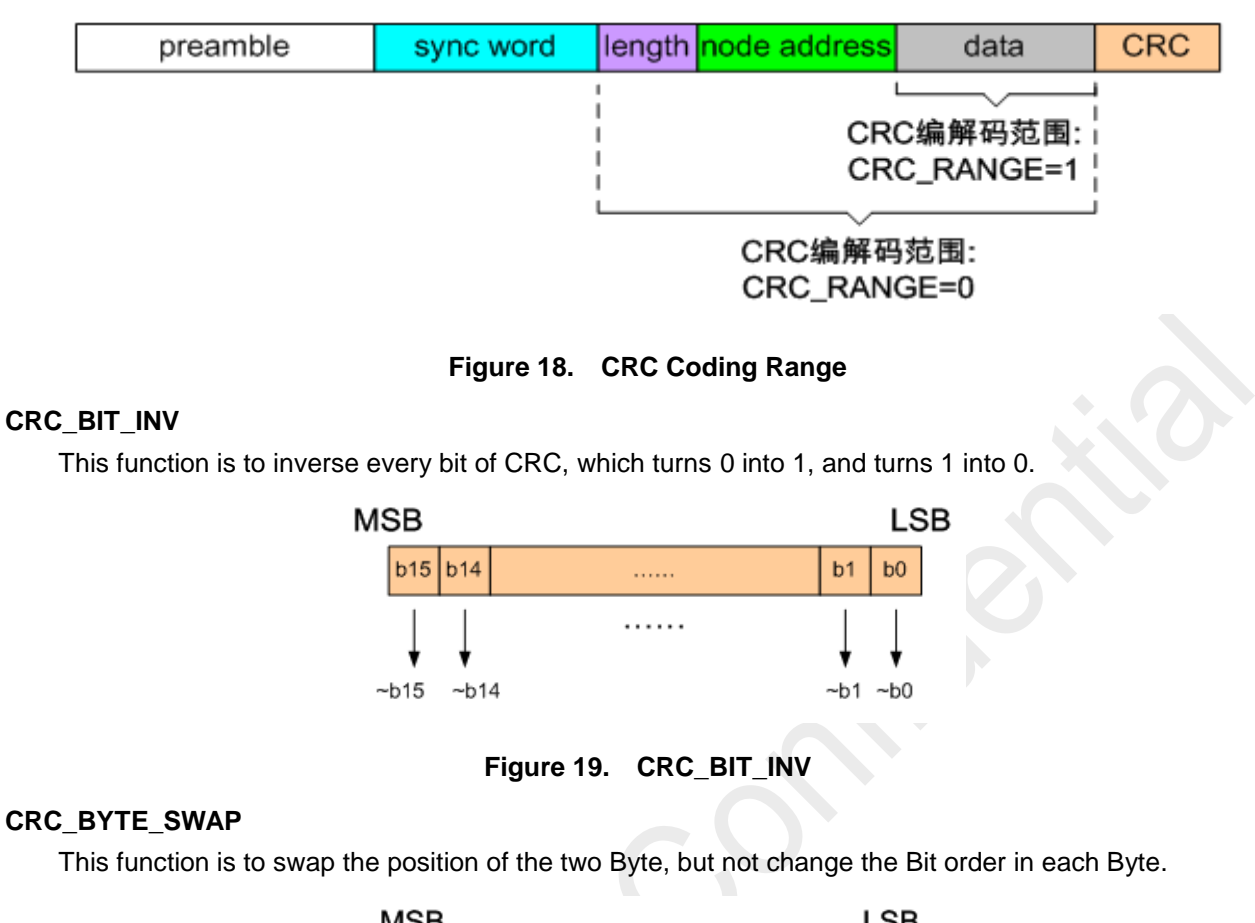

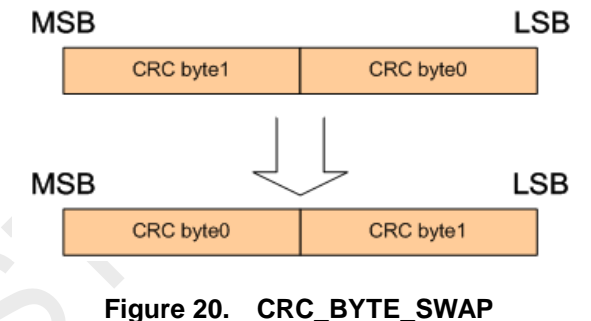

## **CRC\_BIT\_ORDER**

This function is to reverse the high and low order of the whole CRC. If the position of the two BYTE is changed, it will be inverted according to the high and low order after the change.

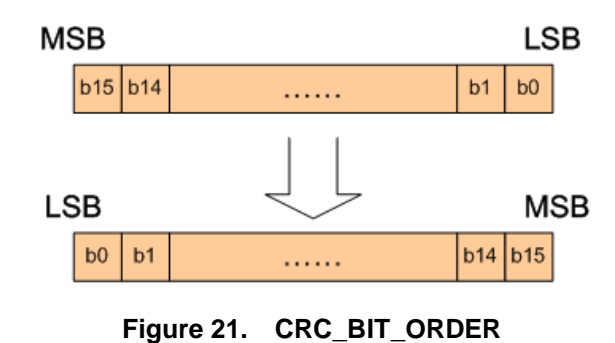

#### <span id="page-23-0"></span>**2.8 Codec Configuration**

**The corresponding RFPDK interface and parameters are as below:**

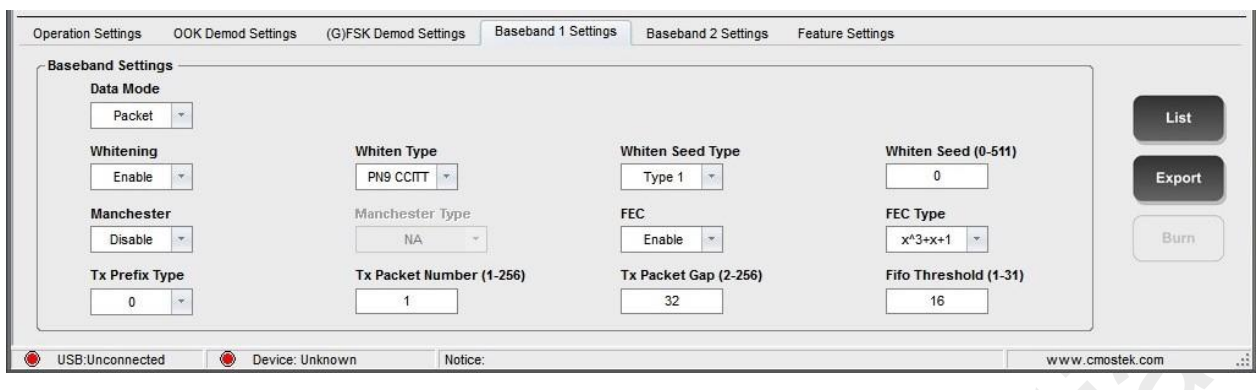

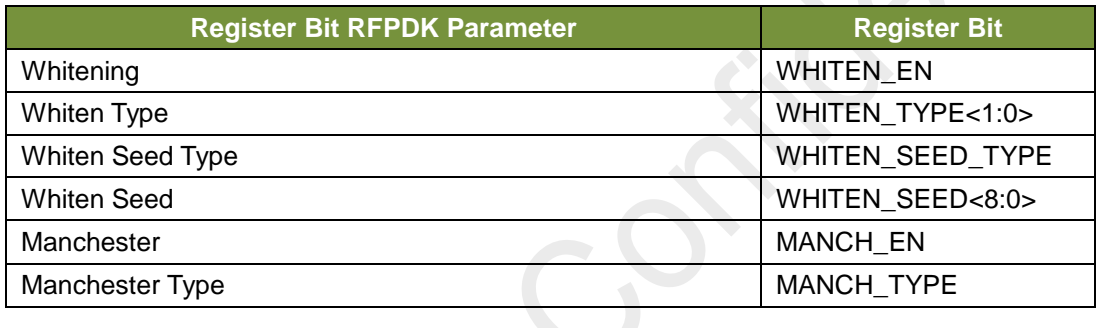

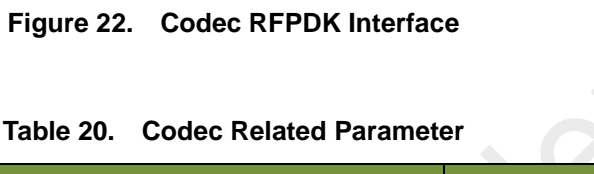

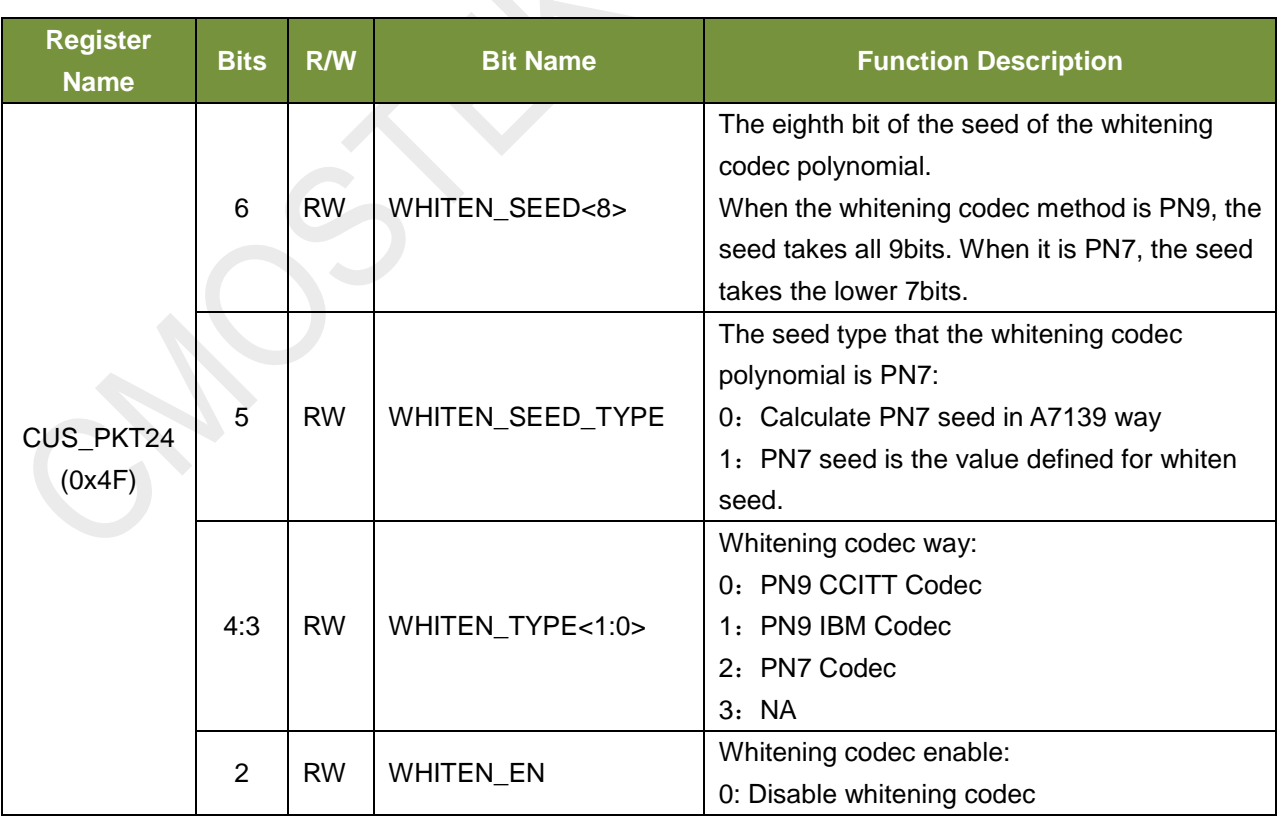

## **Table 21. Register Located in Configuration Bank**

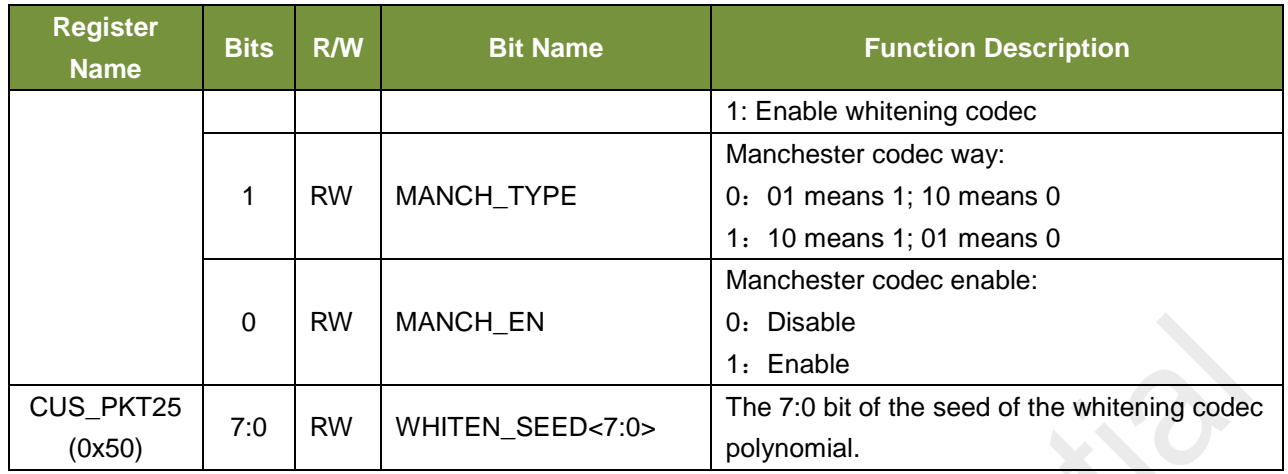

#### <span id="page-25-0"></span>**2.9 Tx Packet Specific Configuration**

The corresponding RFPDK interface and parameters are as below:

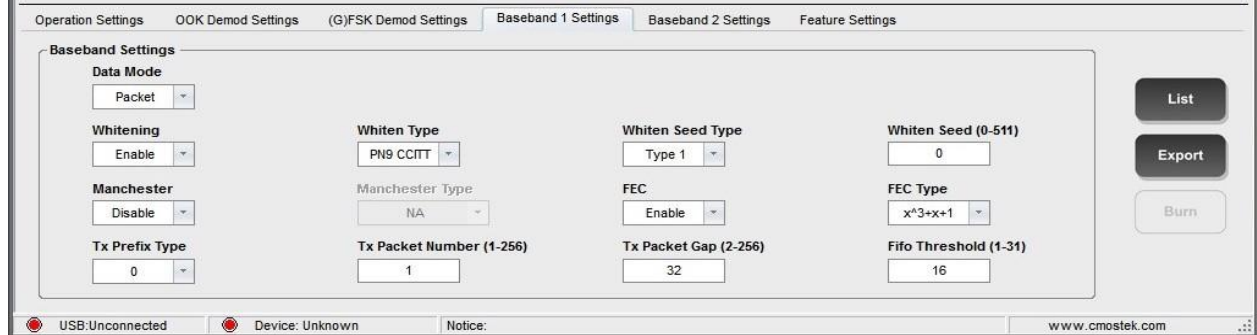

**Figure 23. TX Packet RFPDK Interface**

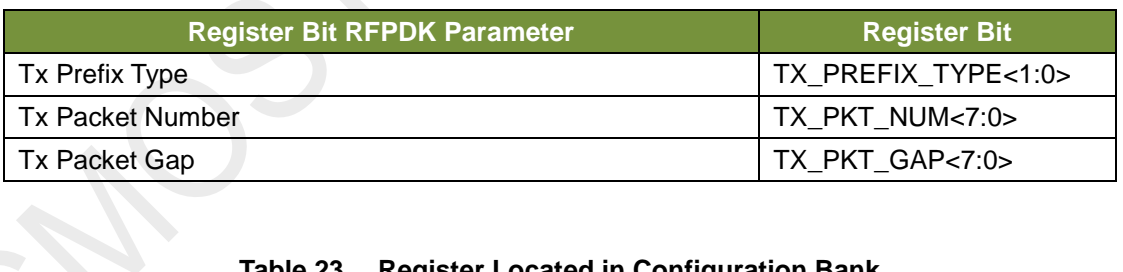

#### **Table 22. TX Packet Related Parameter**

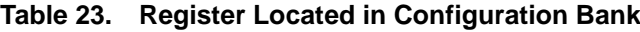

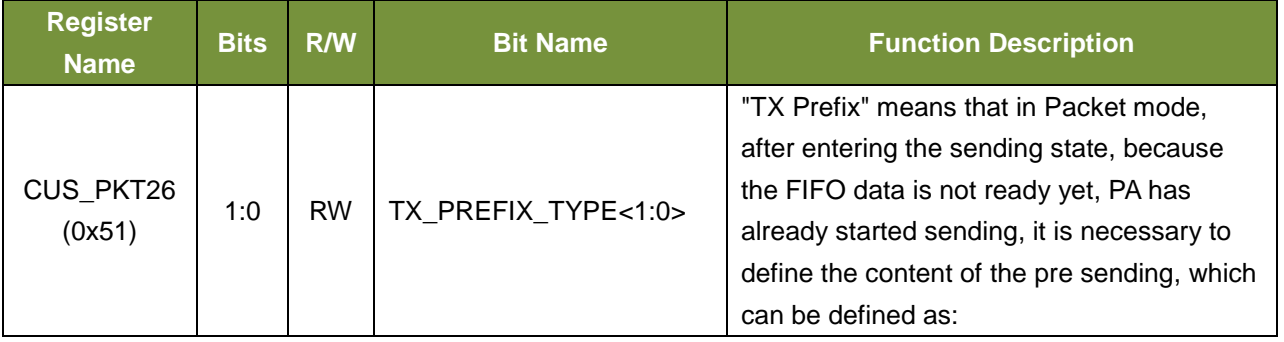

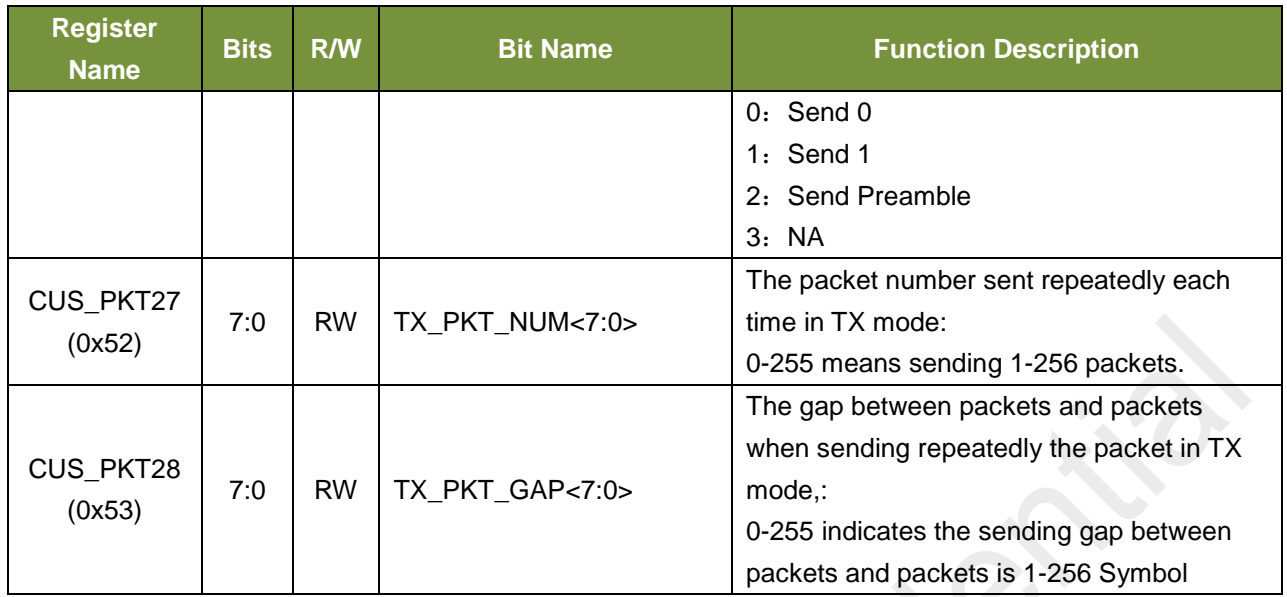

#### <span id="page-26-0"></span>**2.10 Direct Tx Mode**

As the previous chapters, in the Tx mode, when DATA\_MODE configured to Direct Mode, the Tx data can be directly from the GPIO. The following is associated with Direct Mode register:

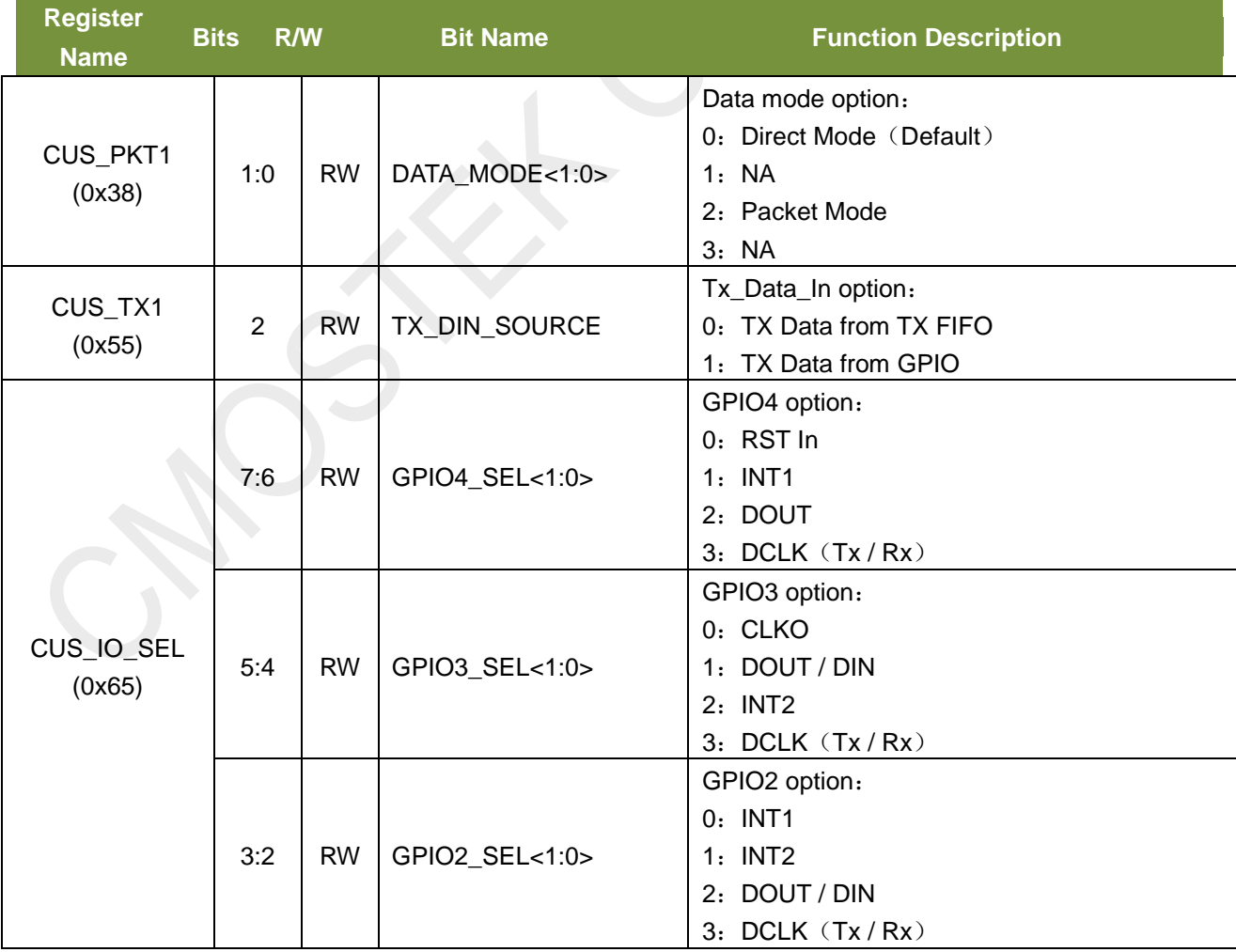

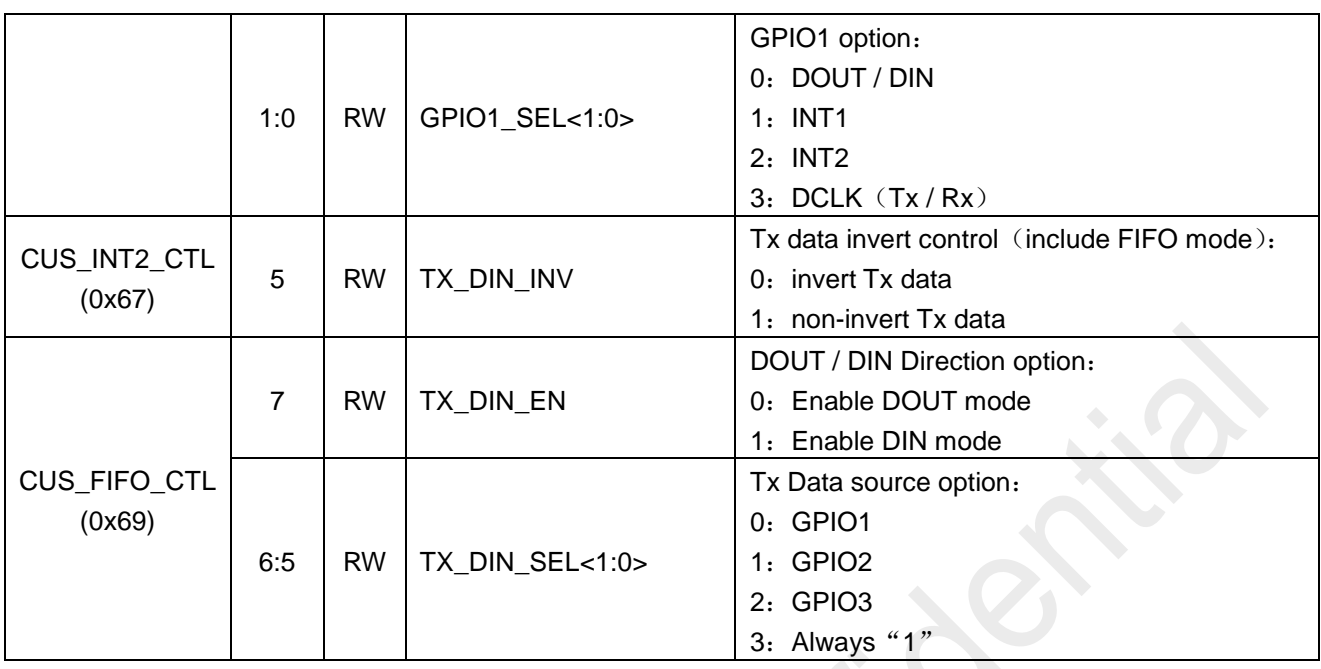

User must be configured DATA\_MODE to 0, and then set the TX\_DIN\_SOURCE to 1

The user must be configured these registers before GO\_TX. And then sending GO\_TX command, Tx\_Data should be control by the MCU\_IO, which connect with the GPIO. It is important to note that in the Direct mode, the data of data rate is controlled by MCU, should closely to the target.

In addition, user can use DCLK to secondary data synchronization, suggest MCU send data on the falling edge of DCLK. When after tx, it can send GO  $*$  command to switch mode, it is important to note that in general, after the chip receives the GO \* command, it need 2-3 symbol time for PA\_RAMP\_DOWN after the completion of the will switch to the target state.

## <span id="page-27-0"></span>**3. GPIO and Interrupt**

CMT2300A has 3 GPIO ports; each GPIO can be configured into different input or output. CMT2300A has 2 interrupt ports and can be configured to the different GPIO output. The following will introduce each of them.

#### <span id="page-27-1"></span>**3.1 GPIO Configuration**

Here is the register associated with the GPIO configuration, in the configuration bank 1:

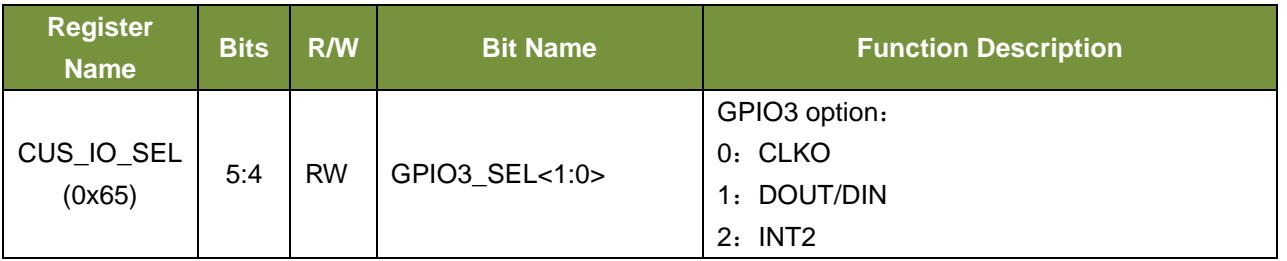

#### **Table 24. GPIO Related Register**

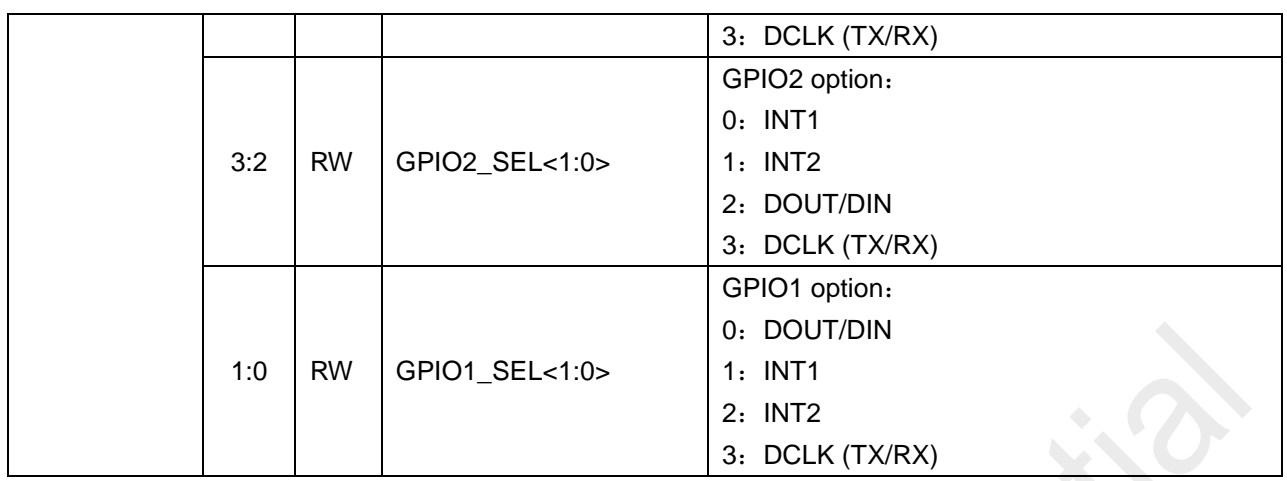

There are several points to note above: DCLK is the synchronous clock for MCU transmitting or receiving data in direct mode. After entering the RX or TX status, it will automatically switch to the synchronization for transmitting or receiving.

#### <span id="page-28-0"></span>**3.2 Interrupt Configuration and Mapping**

CMT2300A has two interrupt ports, INT1 and INT2, which can be assigned to different GPIO. The following are the register related with the interrupt.

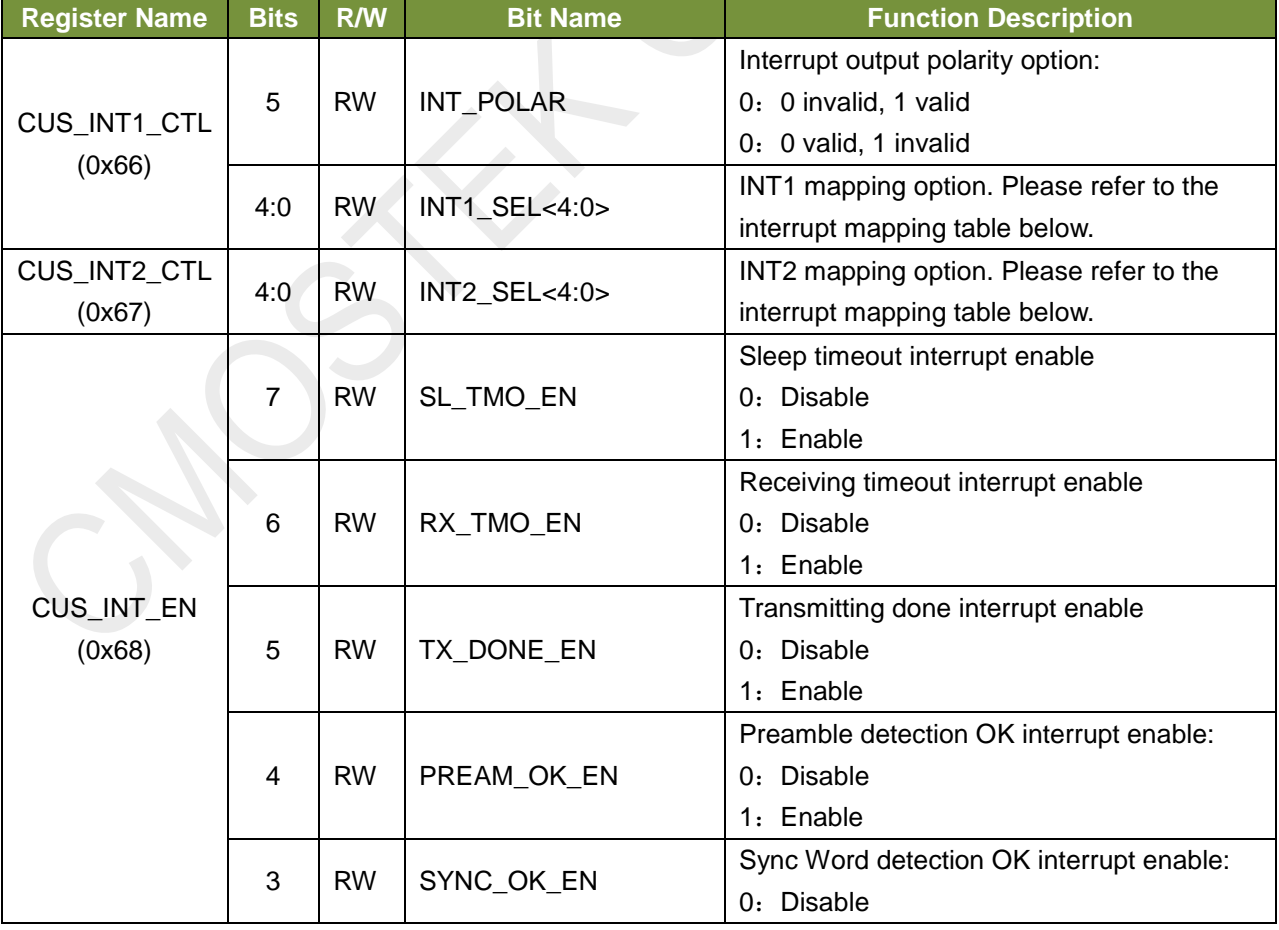

#### **Table 25. Control Bank 1**

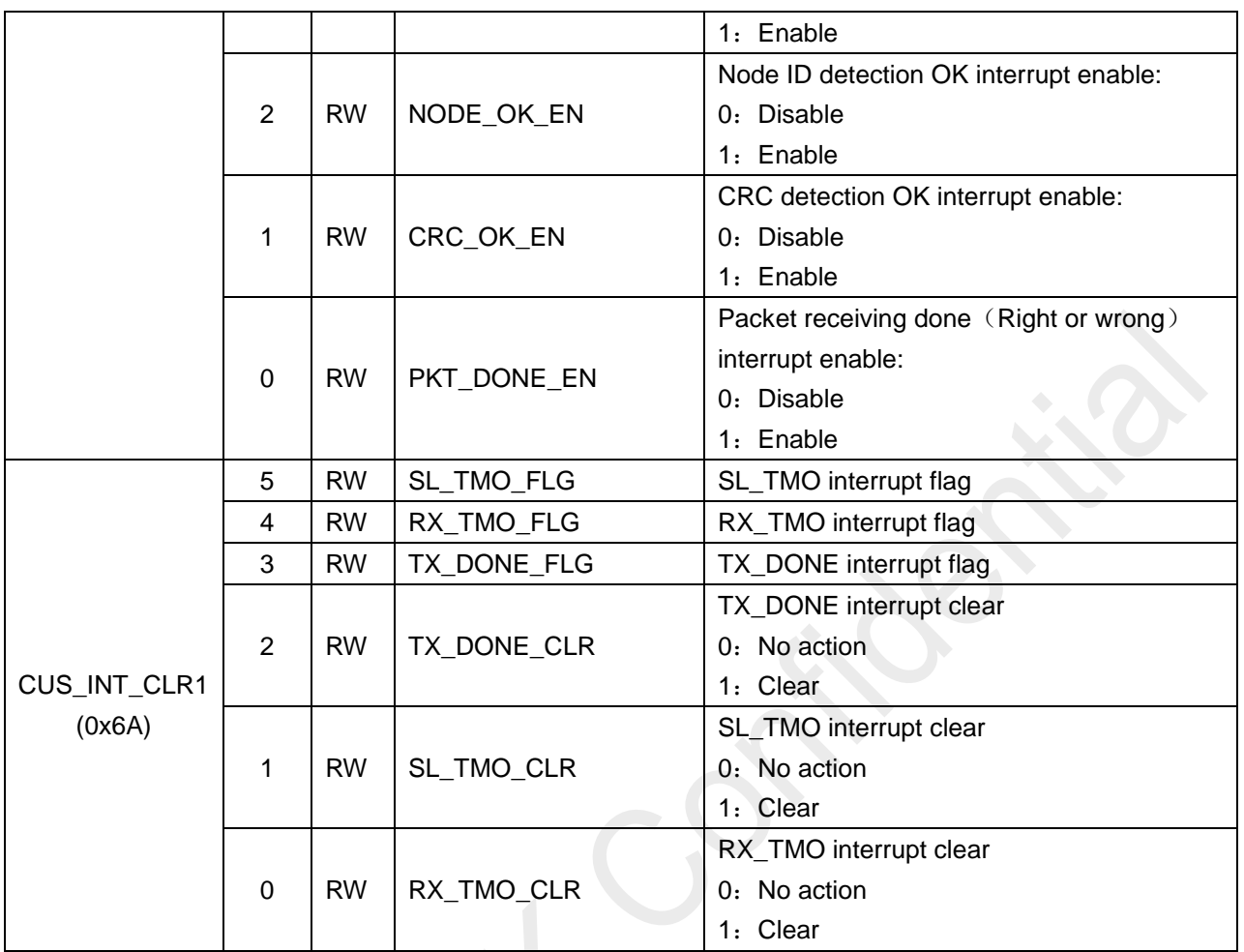

**Table 26. Control Bank 2**

| <b>Register Name</b> | <b>Bits</b>    | R/W       | <b>Bit Name</b> | <b>Function Description</b>                 |  |
|----------------------|----------------|-----------|-----------------|---------------------------------------------|--|
|                      | 5              | <b>RW</b> | LBD_CLR         | LBD is valid (detected successfully the low |  |
|                      |                |           |                 | voltage). Interrupt clear                   |  |
|                      |                |           |                 | 0: No action                                |  |
|                      |                |           |                 | 1: Clear                                    |  |
|                      | 4              | <b>RW</b> | PREAM_OK_CLR    | PREAM_OK interrupt clear                    |  |
|                      |                |           |                 | 0: No action                                |  |
|                      |                |           |                 | 1: Clear                                    |  |
|                      | 3              | <b>RW</b> | SYNC_OK_CLR     | SYNC_OK interrupt clear                     |  |
| CUS_INT_CLR2         |                |           |                 | 0: No action                                |  |
| (0x6B)               |                |           |                 | 1: Clear                                    |  |
|                      | $\overline{2}$ | <b>RW</b> | NODE_OK_CLR     | NODE_OK interrupt clear                     |  |
|                      |                |           |                 | 0: No action                                |  |
|                      |                |           |                 | 1: Clear                                    |  |
|                      | 1              | <b>RW</b> | CRC_OK_CLR      | CRC_OK interrupt clear                      |  |
|                      |                |           |                 | 0: No action                                |  |
|                      |                |           |                 | 1. Clear                                    |  |
|                      | $\mathbf 0$    | <b>RW</b> | PKT_DONE_CLR    | PKT_DONE interrupt clear                    |  |
|                      |                |           |                 | 0: No action                                |  |
|                      |                |           |                 | 1. Clear                                    |  |
|                      | $\overline{7}$ | <b>RW</b> | LBD_FLG         | The interrupt flag LBD is valid (detected   |  |
|                      |                |           |                 | successfully the low voltage).              |  |
|                      | 6              | <b>RW</b> | COL_ERR_FLG     | COL_ERR interrupt flag                      |  |
|                      | 5              | <b>RW</b> | PKT_ERR_FLG     | PKT_ERR interrupt flag                      |  |
| CUS_INT_FLAG         | 4              | <b>RW</b> | PREAM_OK_FLG    | PREAM_OK interrupt flag                     |  |
| (0x6D)               | 3              | <b>RW</b> | SYNC OK FLG     | SYNC_OK interrupt flag                      |  |
|                      | $\overline{c}$ | <b>RW</b> | NODE_OK_FLG     | NODE_OK interrupt flag                      |  |
|                      | 1              | <b>RW</b> | CRC_OK_FLG      | CRC_OK interrupt flag                       |  |
|                      | 0              | <b>RW</b> | PKT_OK_FLG      | PKT_OK interrupt flag                       |  |
|                      |                |           |                 |                                             |  |

The following is the interrupt mapping table. The mappings of INT1 and INT2 are the same. Take INT1 as an example:

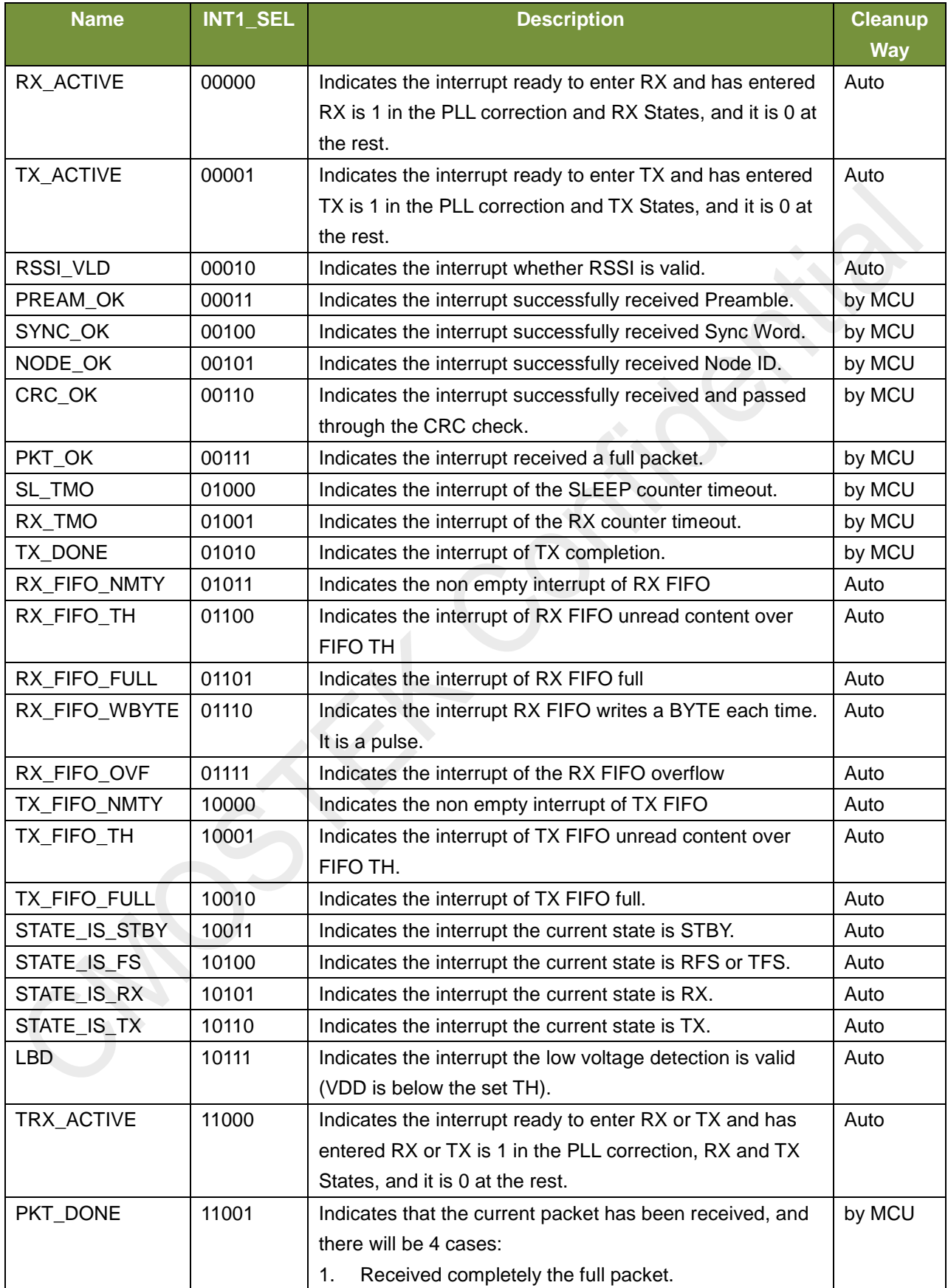

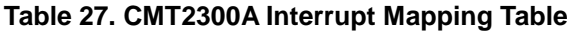

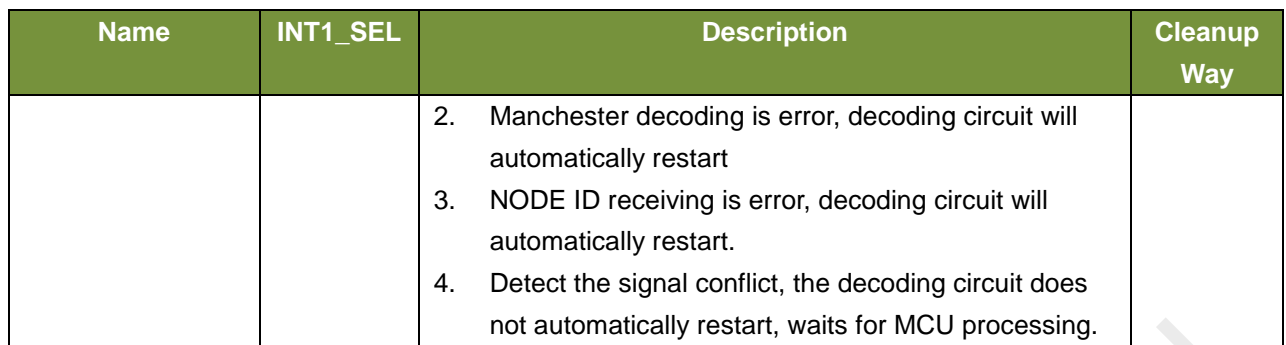

Interrupt default is 1 valid. However, by setting the INT\_POLAR register bit to 1, all interrupts will become 0 valid. Take INT1 as an example, the control and selection diagrams for all interrupt sources are drawn below. For control and mapping, INT1 and INT2 are the same.

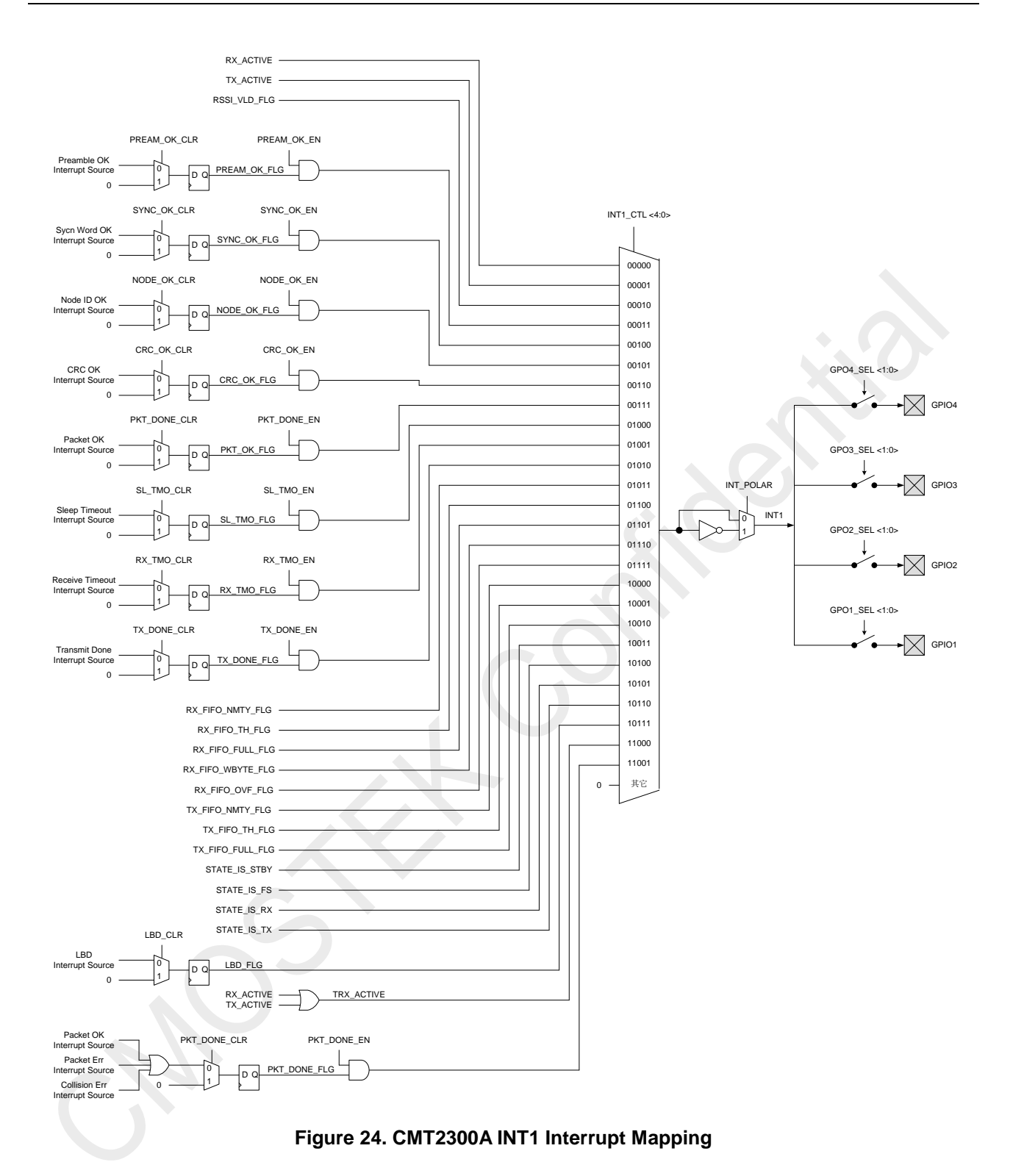

For those interrupt sources that require MCU clearing, each one is equipped with an EN enable and a CLR clear bit, except that LBD is special and has no EN enable bit. For example, the interrupt source of SYNC\_OK will only be generated when the bit SYNC\_OK\_EN is set to 1. When this interrupt occurs, it is cleared only if the SYNC\_OK\_CLR is set to 1. When you set the CLR bit, MCU just needs to set it to 1, and then does not need to set it back to 0, because in the chip, the CLR bit will be cleared automatically after the corresponding interrupt is cleared.

- 1. If there is a NODE ID in the packet, there may be an error in the NODE ID check. At this point, the PKT\_ERR\_FLG flag will be set up and the chip will stop receiving the packet, and automatically restart the decoder and wait for the next SYNC WORD coming. In this case, PKT\_OK is not generated.
- 2. If you enable the Manchester decoding, there may be an error in decoding. At this point, the PKT\_ERR\_FLG flag will be set up and the chip will stop receiving the packet, and automatically restart the decoder and wait for the next SYNC WORD coming. In this case, PKT\_OK is not generated.
- 3. If you enable the signal conflict detection (The following will introduce the specific usage), it is possible to detect a signal conflict that results in errors in the contents of the received packet later. At this point, the COL\_ERR\_FLG flag will be set up and the chip will continue to receive the packet until it is finished and the decoder will not restart automatically. In this case, PKT\_OK will still occur, but the received data is wrong.

No matter what happened, we need to tell the external MCU, or the MCU will always wait for the interrupt, which will cause the failure to interact with the chip. So, we will give the interrupt signal PKT DONE = PKT\_OK | PKT\_ERR\_FLG | COL\_ERR\_FLG, that is no matter what happened, we will notify the MCU. After the MCU received the interrupt, it can check the related 3 flag bits and know what happened, and then deal with the follow-up.

Another approach is that MCU can only wait for PKT\_OK and check CRC flag bit (if there is), but be careful with the SYNC\_OK interrupt. For example, the first packet appears wrong with decoding, and the decoder immediately receives the next packet again. For MCU, there will be two consecutive SYNC\_OK interrupts. If the MCU doesn't handle it well, it will be assumed that the second SYNC\_OK interrupt is the PKT\_OK interrupt and that it will be handled incorrectly.

In short, using the codec interrupt will run into a variety of situations. Different users have the different understanding. It is recommended that the program should be as simple as possible, but the stability is at the top of the list, it is better to bring the timeout mechanism with itself. If the MCU fails to interact with the chip (losing contact), a crash occurs.

The Cmt2300GPIO output interrupt configuration code is illustrated in Appendix 2.

#### <span id="page-35-0"></span>**3.3 Antenna TX / RX Switching Control**

The following are the registers that control the external antenna for TX/RX switching:

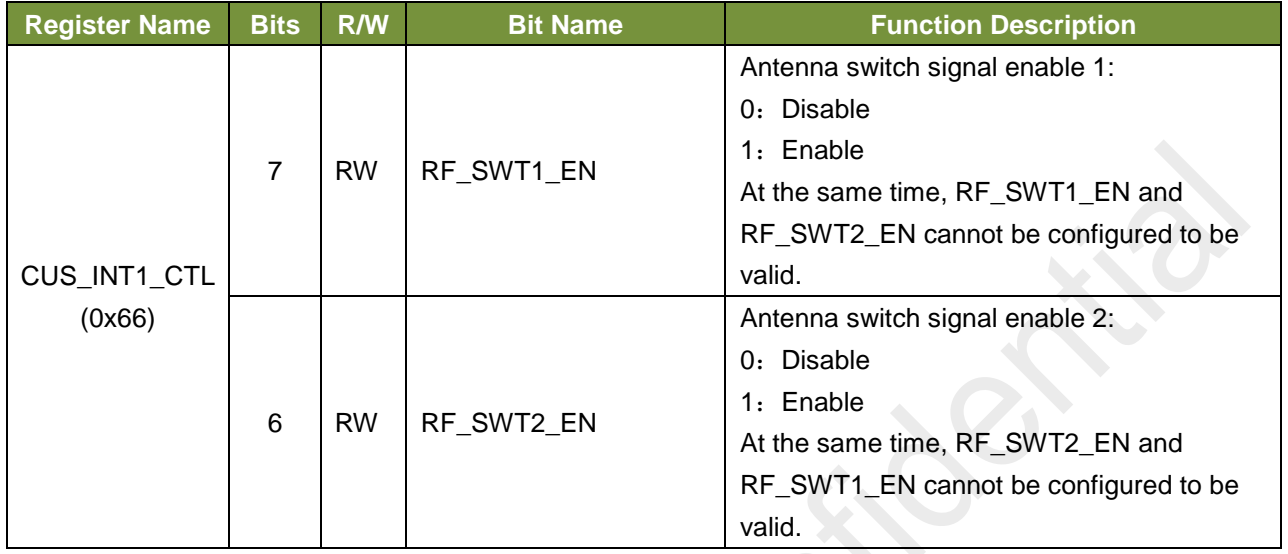

#### **Table 28. TX/RX Switch Control Related Register**

The chip can output a set of signals (two different) on the GPIO1 and GPIO2 to control the RX/TX switching of the external antenna. . We can choose to output two sets of control signals with different timing characteristics, which are respectively enabled by two enabling signals RF\_SWT1\_EN and RF\_SWT2\_EN:

- 1. When RF\_SWT1\_EN enables, GPIO1 will output RX\_ACTIVE, and GPIO2 will output TX\_ACTIVE.
- 2. When RF\_SWT2\_EN enables, GPIO1 will output RX\_ACTIVE, and GPIO2 will output RX\_ACTIVE reversed, that is the complete difference.

Users need to note, either RF\_SWT1\_EN or RF\_SWT2\_EN is opened, another one cannot be opened, meanwhile GPIO1\_SEL and GPIO2\_SEL will be invalid, that is the antenna switching control has the highest priority.

Users can test the timing difference between the two control modes and decide which one to use according to the actual situation.

## <span id="page-36-0"></span>**4. Document Modification Record**

#### **Table29. Document Modification Record Sheet**

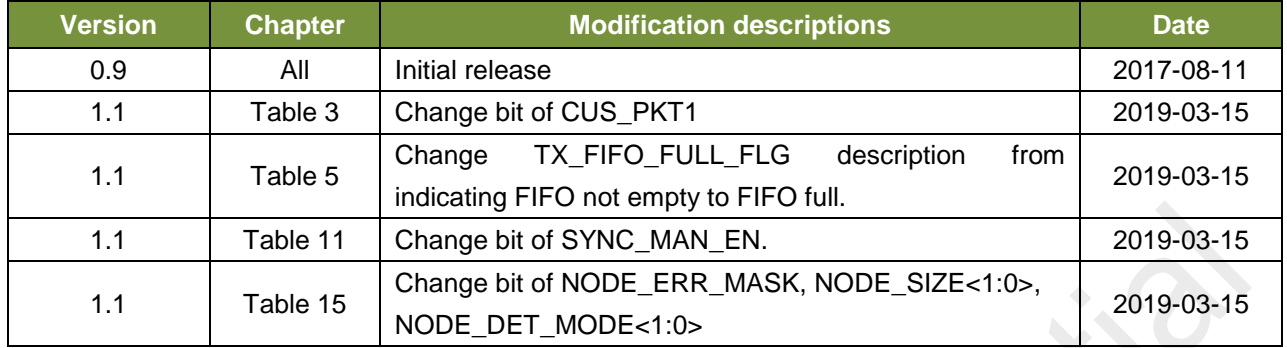

```
Appendix 1: Sample code FIFO read-write operation code examples
Sample code FIFO read enable operation sub function
/*! ********************************************************
* @name Cmt2300_EnableReadFifo
* @desc Enable SPI to read the FIFO.
* *********************************************************/
void Cmt2300_EnableReadFifo(void)
{
    u8 tmp = Cmt2300_ReadReg(CMT2300_CUS_FIFO_CTL);
     tmp &= ~CMT2300_MASK_SPI_FIFO_RD_WR_SEL; 
     tmp &= ~CMT2300_MASK_FIFO_RX_TX_SEL;
     Cmt2300_WriteReg(CMT2300_CUS_FIFO_CTL, tmp);
}
/*! ********************************************************
* @name Cmt2300_EnableWriteFifo
* @desc Enable SPI to write the FIFO.
* *********************************************************/
void Cmt2300_EnableWriteFifo(void)
{
    u8 tmp = Cmt2300_ReadReg(CMT2300_CUS_FIFO_CTL);
     tmp |= CMT2300_MASK_SPI_FIFO_RD_WR_SEL;
    tmp \models \text{CMT2300} \text{MASK} FIFO RX TX SEL;
     Cmt2300_WriteReg(CMT2300_CUS_FIFO_CTL, tmp);
}
Appendix 2: Sample code GPIO outputs interrupt configuration function examples
void RF_Config(void)
{
#ifdef ENABLE_ANTENNA_SWITCH
     /* If you enable antenna switch, GPIO1/GPIO2 will output RX_ACTIVE/TX_ACTIVE,
        and it can't output INT1/INT2 via GPIO1/GPIO2 */
     Cmt2300_EnableAntennaSwitch(0);
#else
     /* Config GPIOs */
     Cmt2300_ConfigGpio(
         CMT2300_GPIO1_SEL_INT1 | /* INT1 > GPIO1 */
         CMT2300_GPIO2_SEL_INT2 | /* INT2 > GPIO2 */
         CMT2300_GPIO3_SEL_DOUT/*DOUT>GPIO3*/
         );
     /* Config interrupt */
     Cmt2300_ConfigInterrupt(
         CMT2300_INT_SEL_TX_DONE, /* Config INT1 */
```
 CMT2300\_INT\_SEL\_PKT\_OK /\* Config INT2 \*/ );

#endif

 /\* Enable interrupt \*/ Cmt2300\_EnableInterrupt( CMT2300\_MASK\_TX\_DONE\_EN | CMT2300\_MASK\_PREAM\_OK\_EN | CMT2300\_MASK\_SYNC\_OK\_EN | CMT2300\_MASK\_NODE\_OK\_EN | CMT2300\_MASK\_CRC\_OK\_EN | CMT2300\_MASK\_PKT\_DONE\_EN ); Cmt2300\_EnableLfosc(FALSE); /\* Use a single 64-byte FIFO for either Tx or Rx \*/ //Cmt2300\_EnableFifoMerge(TRUE); //Cmt2300\_SetFifoThreshold(16);

 /\* Go to sleep for configuration to take effect \*/ Cmt2300\_GoSleep();

```
}
```
## <span id="page-39-0"></span>**5. Contact Information**

Wuxi CMOSTEK Microelectronics Co., Ltd. Shenzhen branch Room 203, Honghai Building, Qianhai Road, Nanshan District, Shenzhen, Guangdong, China

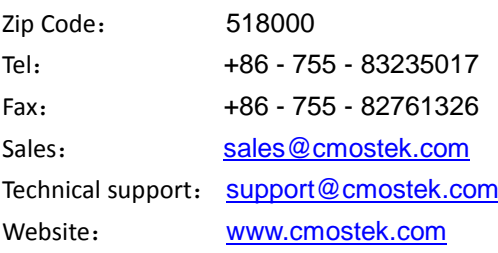

#### **Copyright. CMOSTEK Microelectronics Co., Ltd. All rights are reserved.**

The information furnished by CMOSTEK is believed to be accurate and reliable. However, no responsibility is assumed for inaccuracies and specifications within this document are subject to change without notice. The material contained herein is the exclusive property of CMOSTEK and shall not be distributed, reproduced, or disclosed in whole or in part without prior written permission of CMOSTEK. CMOSTEK products are not authorized for use as critical components in life support devices or systems without express written approval of CMOSTEK. The CMOSTEK logo is a registered trademark of CMOSTEK Microelectronics Co., Ltd. All other names are the property of their respective owners.